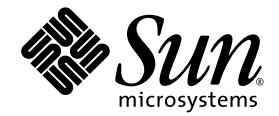

# **Sun<sup>™</sup> Cluster 和 Sun StorageTek™** Availability Suite 4.0 軟體整合指南

Sun Microsystems, Inc. www.sun.com

文件號碼 819-6376-10 2006 年 6 月,修訂版 A

請將您對本文件的意見提交至:http://www.sun.com/hwdocs/feedback

Copyright 2006 Sun Microsystems, Inc., 4150 Network Circle, Santa Clara, California 95054, U.S.A. 版權所有。

Sun Microsystems, Inc. 對於本文件所述技術擁有智慧財產權。這些智慧財產權包含 http://www.sun.com/patents 中列示的一項或多項美國專 。<br>利,以及在美國及其他國家/區擁有的一項或多項其他專利或申請中專利,但並不以此爲限。

本文件及相關產品在限制其使用、複製、發行及反編譯的授權下發行。未經 Sun 及其授權人 (如果有) 事先的書面許可,不得以任何方法、任何 形式來複製本產品或文件的任何部分。

協力廠商軟體,包括字型技術,由 Sun 供應商提供許可和版權。

本產品中的某些部份可能源自加州大學授權的 Berkeley BSD 系統的開發成果。UNIX 是在美國和其他國家/地區之註冊商標,已獲得 X/Open Company, Ltd. 專屬授權。

Sun、Sun Microsystems、Sun 標誌、Java、AnswerBook2、docs.sun.com、Sun StorageTek 及 Solaris 均為 Sun Microsystems, Inc. 在美國和 其他國家的商標或註冊商標。

所有 SPARC 商標都是 SPARC International, Inc. 在美國及其他國家/地區的商標或註冊商標。凡具有 SPARC 商標的產品都是採用 Sun Microsystems, Inc. 所開發的架構。

OPEN LOOK 和 Sun™ Graphical User Interface (Sun 圖形化使用者介面) 都是由 Sun Microsystems, Inc. 為其使用者及授權者所開發的技術。<br>Sun 感謝 Xerox 公司在研究和開發視覺化或圖形化使用者介面之概念上,爲電腦工業所做的開拓性貢獻。Sun 已向 Xerox 公司取得 Xerox 圖形<br>化使用者介面之非獨佔性授權,該授權亦適用於使用 OPEN LOOK GUI 並遵

美國政府權利 — 商業軟體。政府使用者均應遵守 Sun Microsystems, Inc. 的標準授權合約和 FAR 及其增補文件中的適用條款。

本文件以其「原狀」提供,對任何明示或暗示的條件、陳述或擔保,包括對適銷性、特殊用途的適用性或非侵權性的暗示保證,均不承擔任何 責任,除非此免責聲明的適用範圍在法律上無效。

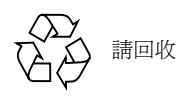

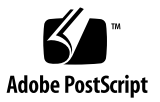

目錄

[前言](#page-6-0) **vii**

- **1. Sun Cluster** 和 **[Sun StorageTek Availability Suite](#page-12-0)** 軟體簡介 **1** [支援的軟體和硬體](#page-12-1) 1 在 Sun Cluster 環境中使用 [Sun StorageTek Availability Suite 2](#page-13-0) 在全域與本機使用 [Sun StorageTek Availability Suite](#page-13-1) 軟體 2 [僅能轉換全域裝置](#page-14-0) 3 [可使用的磁碟區](#page-14-1) 3 在 Sun Cluster [作業環境中匯出、匯入與合併備份](#page-15-0) 4 [簡介](#page-15-1) 4 [需求](#page-15-2) 4 [備援](#page-16-0) 5 [VTOC](#page-16-1) 資訊 5 **2.** 配置 **[Sun StorageTek Availability Suite](#page-18-0)** 軟體 **7** 設定 AVS [叢集特定的配置資料庫的位置](#page-19-0) 8 [備份配置資訊](#page-20-0) 9
	- ▼ [備份配置資訊](#page-20-1) 9 [編輯點陣圖參數檔案](#page-21-0) 10
		- [設定點陣圖作業模式](#page-21-1) 10

[/usr/kernel/drv/ii.conf](#page-22-0) 檔案 11

▼ [修改](#page-22-1) ii.conf 檔案 11

Remote Mirror [軟體的支援配置](#page-23-0) 12

[新增主機名稱](#page-23-1) 12

▼ [編輯](#page-23-2) /etc/hosts 檔案 12

[使用自動同步化](#page-23-3) 12

[Remote Mirror](#page-24-0) 軟體的規則 13

[遠端鏡像主要主機在叢集節點上](#page-24-1) 13

[在叢集節點上的遠端鏡像次要主機](#page-25-0) 14

[在叢集節點上的遠端鏡像主要與次要主機](#page-25-1) 14

[Point-in-Time Copy](#page-25-2) 軟體支援的配置 14

磁碟裝置群組和 [Sun StorageTek Availability Suite](#page-26-0) 軟體 15

在 Sun Cluster [作業環境中處理原始裝置](#page-26-1) 15

- ▼ [建立一個已命名的全域裝置群組](#page-27-0) 16
- ▼ [移除已命名的全域裝置群組](#page-29-0) 18

配置 [Sun Cluster Environment 1](#page-30-0)9

▼ 為 HAStorage 或 [HAStoragePlus](#page-31-0) 配置 Sun Cluster 20

配置 HAStoragePlus [資源類型及磁碟區集合](#page-34-0) 23

**3.** 使用 **[Sun StorageTek Availability Suite](#page-36-0)** 的 iiadm 和 sndradm 指令 **25**

[掛載和複製全域磁碟區檔案系統](#page-36-1) 25

- [全域裝置指令語法](#page-37-0) 26
	- [遠端鏡像範例](#page-38-0) 27
	- [即時備份範例](#page-39-0) 28
- [本機裝置指令語法](#page-39-1) 28

[即時備份範例](#page-40-0) 29

[要從哪部主機發出遠端鏡像指令?](#page-41-0) 30

- [將所有的叢集磁碟區集合置於](#page-42-0) I/O 群組 31
	- ▼ [將磁碟區集合放入](#page-42-1) I/O 群組 31

保留 [Point-in-Time Copy](#page-43-0) 磁碟區資料 32

**4.** 在 **Sun Cluster OE** [中匯出、匯入與合併備份](#page-44-0) **33**

[簡介](#page-44-1) 33 [需求](#page-45-0) 34 [匯出、匯入與合併功能](#page-45-1) 34 Sun Cluster OE 中的 [Point-in-Time Copy](#page-46-0) 集合 35 [Point-in-Time Copy](#page-46-1) 集合 35 在 Sun Cluster OE 中配置 [Point-in-Time Copy](#page-47-0) 集合 36 ▼ 配置 Sun Cluster OE 中的 [Point-in-Time Copy](#page-47-1) 集合 36 Sun Cluster OE 中的 [Point-in-Time Copy](#page-52-0) 集合注意事項 41 [備援](#page-52-1) 41 [固有合併作業](#page-53-0) 42 [不完整的匯出、匯入與合併順序](#page-53-1) 42

[字彙表](#page-54-0) **43**

[索引](#page-58-0) **47**

<span id="page-6-0"></span>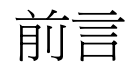

「Sun Cluster 與 Sun StorageTek Availability Suite 4.0 軟體整合指南」說明在 Sun™ Cluster 環境中整合 Sun StorageTek™ Availability Suite Remote Mirror 與 Point-in-Time Copy 軟體的方法。

本指南是為了具備 Solaris™ 作業系統 (Solaris OS)、Sun Cluster 軟體和相關磁碟儲存 系統之操作經驗的系統管理員而撰寫。

備註 **–** 在您依照第 ix [頁 「相關文件」](#page-8-0)中的安裝和版本文件的說明來安裝 Sun StorageTek Availability Suite 軟體以前,請先參閱第2章。

為充分運用本文件中的資訊,您必須對文件中的第 ix [頁 「相關文件」](#page-8-0)探討的主題有充 分瞭解。

### 本書架構

第 [1](#page-12-2) 章是 Sun Cluster 和 Sun StorageTek Availability Suite 軟體整合的簡介。

第 [2](#page-18-1) 章提供配置 Sun StorageTek Availability Suite 軟體的資訊, 以便在 Sun Cluster 環境中使用。

第 [3](#page-36-2) 章說明在 Sun Cluster 環境中如何使用 SunStorageTek Availability Suite 指令。

第 [4](#page-44-2) 章提供關於在 Sun Cluster OE 匯出、匯入與合併備份的資訊。

## 使用 UNIX 指令

以本節內容警告讀者,並未提供所有的 *UNIX* 指令。 例如:

本文件不會介紹基本的 UNIX® 指令和操作程序,例如關閉系統、啓動系統與配置裝 置。若需此類資訊,請參閱以下文件:

- 系統隨附的軟體文件
- Solaris™ 作業系統之相關文件,其 URL 為: http://docs.sun.com

### Shell 提示符號

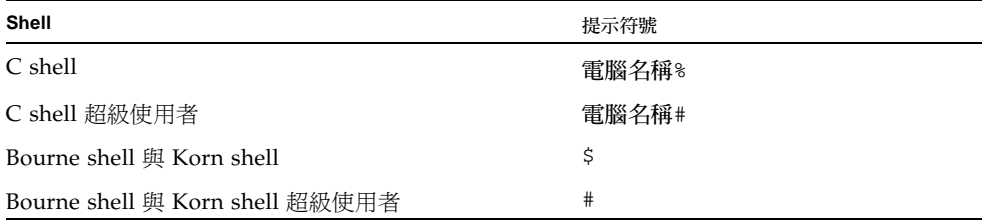

# 印刷排版慣例

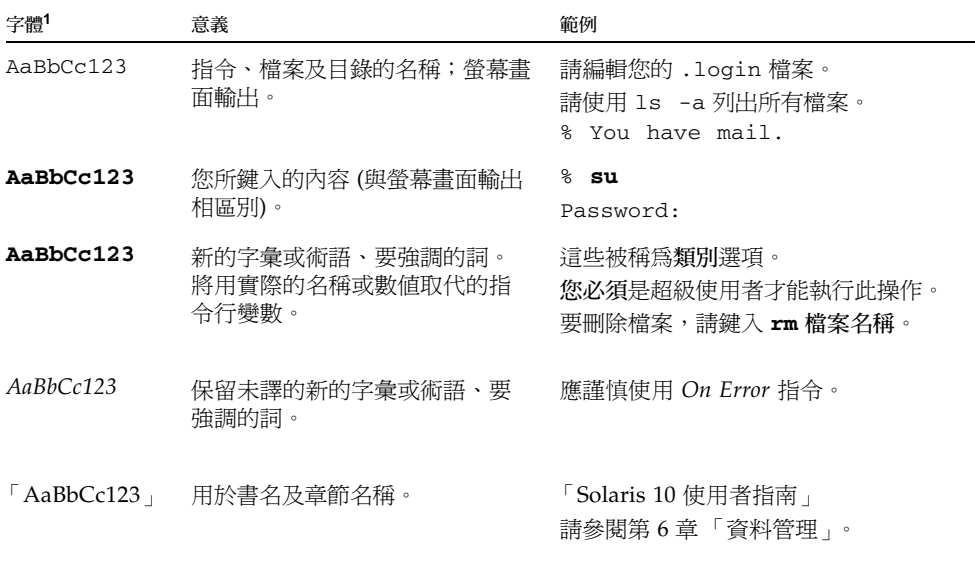

1 瀏覽器中的設定可能會與這些設定不同。

# <span id="page-8-1"></span><span id="page-8-0"></span>相關文件

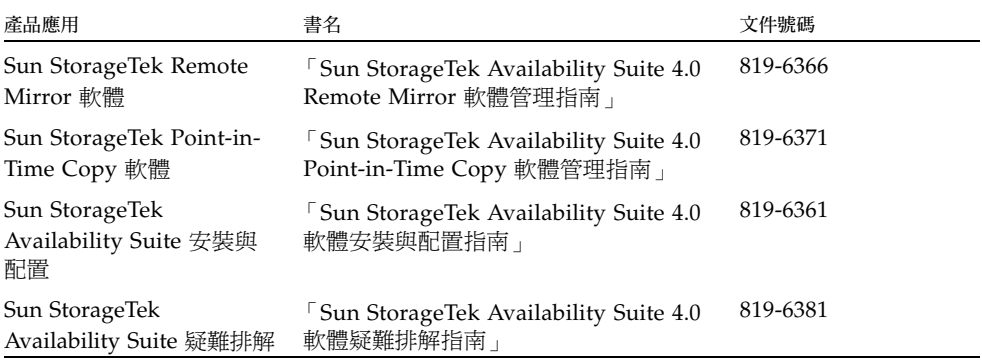

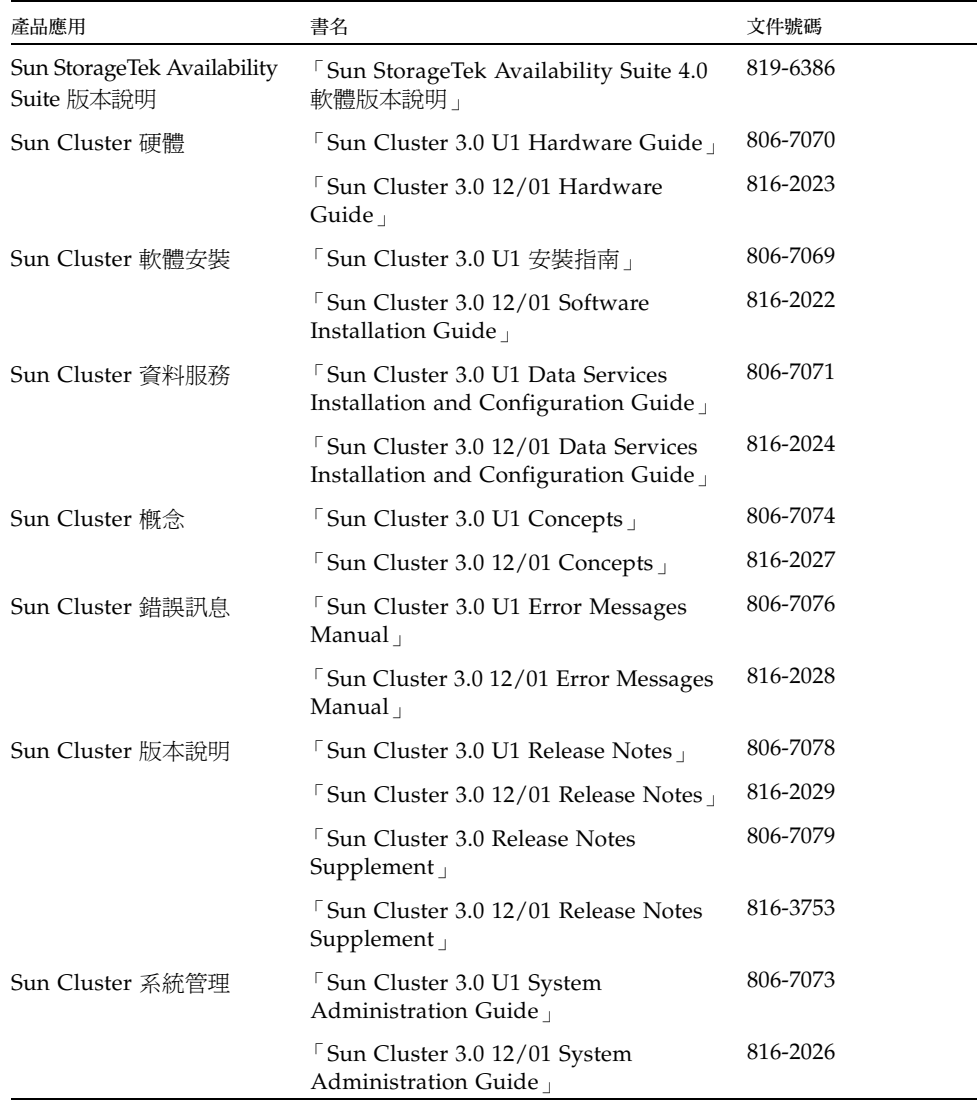

# 線上存取 Sun 文件

您可以在下列網站檢視、列印及購買各種 Sun 文件 (包括本土化版本):

http://www.sun.com/documentation

## 協力廠商網站

Sun 對於本文件中所提及之協力廠商網站的使用不承擔任何責任。Sun 對於此類網站或 資源中的 (或透過它們所取得的) 任何內容、廣告、產品或其他材料不做背書,也不承 擔任何責任。對於因使用或依靠此類網站或資源中的 (或透過它們所取得的) 任何內容、 產品或服務而造成的或連帶產生的實際或名義上之損壞或損失,Sun 概不負責,也不承 擔任何責任。

## 連絡 Sun 技術支援

如果您在本文件中找不到所需之本產品相關技術問題的解答,請至: http://www.sun.com/service/contacting

# Sun 歡迎您提出寶貴意見

Sun 致力於提高文件品質,因此誠心歡迎您提出意見與建議。請至下列網提出您對本文 件的意見:

http://www.sun.com/hwdocs/feedback

請隨函附上文件書名與文件號碼:

「Sun Cluster 與 Sun StorageTek Availability Suite 4.0 軟體整合指南」文件號碼 819- 6376-10

## <span id="page-12-2"></span><span id="page-12-0"></span>Sun Cluster 和 Sun StorageTek Availability Suite 軟體簡介

Sun Cluster 和 Sun StorageTek Availability Suite 軟體聯合提供叢集儲存一個高可用性 的環境。Remote Mirror 軟體是提供資料存取的資料複製應用程式,為企業永續和災難 復原計畫的一部分。Point-in-Time Copy 軟體是讓您能夠建立應用程式或測試資料副本 的即時快照複製應用程式。

關於此指南中所使用的專有名詞說明,請參考第 43 [頁 「字彙表」。](#page-54-1)

本章討論主題包含:

- 第 1 [頁 「支援的軟體和硬體」](#page-12-1)
- 第 2 頁 「在 Sun Cluster 環境中使用 [Sun StorageTek Availability Suite](#page-13-0)」
- 第 4 頁 「在 Sun Cluster [作業環境中匯出、匯入與合併備份」](#page-15-0)
- 第5頁「[VTOC](#page-16-1) 資訊」

### <span id="page-12-3"></span>支援的軟體和硬體

#### 表 **1-1** 支援的軟體和硬體

<span id="page-12-1"></span>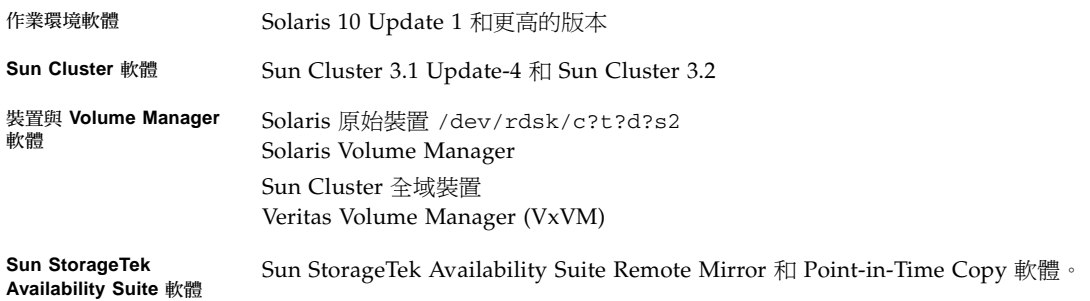

表 **1-1** 支援的軟體和硬體 *(*續*)*

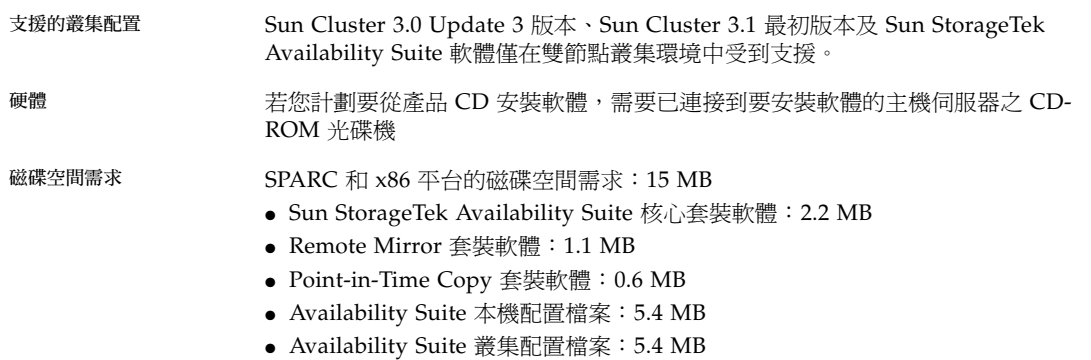

### <span id="page-13-0"></span>在 Sun Cluster 環境中使用 Sun StorageTek Availability Suite

要與 Sun StorageTek Availability Suite 軟體一起使用 Sun Cluster 容錯移轉功能,您 的軟體環境需要在所有共用 Availability Suite 軟體已在使用的儲存空間之節點上,安 裝與配置 Sun Cluster 軟體。

如同容錯移轉資料服務一般,您可以在 Sun Cluster 作業環境中的部份或全部節點上配 置 Availability Suite。在此環境中,Sun StorageTek Availability Suite 軟體會顧及叢 集設定。若是一項軟體產品能在 Sun Cluster 環境中共存,如同裝置群組或包含裝置群 組與邏輯主機的資源群組一般進行容錯移轉和錯誤回復,在已配置的節點之間容錯移轉 和錯誤回復,就是會顧及 Sun Cluster 設定的軟體。作為會顧及 Sun Cluster 設定的產 品,Availability Suite 資料服務和相關資源類型可設定為高可用性,它利用了 Sun Cluster 所提供之 High Availability 架構。

### <span id="page-13-2"></span><span id="page-13-1"></span>在全域與本機使用 Sun StorageTek Availability Suite 軟體

備註 **–** 請參閱第 13 頁 「[Remote Mirror](#page-24-2) 軟體的規則」。

<span id="page-14-5"></span>無論磁碟區是本機或全域裝置,Sun StorageTek Availability Suite 軟體都可以使用該 磁碟區。全域裝置是可以從任何叢集節點存取的 Sun StorageTek Availability Suite 軟 體或其他磁碟區的裝置,並可以在 Sun Cluster 架構的控制之下進行容錯移轉。本機裝 置對獨立節點 (主機機器) 而言是本機磁碟區,也是在磁碟裝置或資源群組中未被定義, 在叢集檔案系統中也不受管理的磁碟區。本機裝置不會容錯移轉及回復。

<span id="page-14-4"></span><span id="page-14-3"></span>若要存取本機裝置,請使用 C local 或 -C local 選項作為 sndradm 指令的一部 分,或作為 iiadm 指令的 -C local 選項。若要存取全域裝置,請使用指令選項 C 標 籤和 -C 標籤。(一般來說,您不需要指定 -C 標籤選項,因為 iiadm 和 sndradm 會自 動偵測磁碟裝置群組。)

請參閱本指南的第 [3](#page-36-2) 章和列在第 ix [頁 「相關文件」的](#page-8-1) Sun StorageTek Availability Suite 管理指南。

#### <span id="page-14-0"></span>僅能轉換全域裝置

<span id="page-14-2"></span>scswitch(1M) 指令可讓您手動將所有資源群組與裝置群組從主要控制節點變更至下 一個您首選的節點。Sun Cluster 文件中含有關於如何執行這些作業的說明。

本機裝置不會進行容錯移轉及回復,因此請勿將其配置爲您的叢集。掛載至磁碟區並且指 定為本機裝置的檔案系統在 Sun Cluster 環境中不可配置為進行容錯移轉和回復的裝置。

#### <span id="page-14-1"></span>可使用的磁碟區

備註 **–** 在建立備份磁碟區集合時,請勿使用含有磁柱 0 的分割區來建立備份或點陣圖 磁碟區。因為這樣可能會造成資料遺失。請參閱第 5 頁 「[VTOC](#page-16-1) 資訊」。

您可以使用 Remote Mirror 軟體複製以下重要的磁碟區:

- 資料庫和資料庫管理系統 (DBMS) 記錄檔 (資料庫或線上 DBMS 的總記錄)
- 存取控制檔

如果是可以在回復站點上重建或內容極少更動的磁碟區,您可將它們從複製中排除:

- 暫存磁碟區 (例如用於排序作業的磁碟區)
- 暫存檔
- 分頁磁碟區

在選取要用於磁碟區集合的磁碟區時 (包括配置的位置),請確定該磁碟區不含磁碟標籤 專用的區域 (例如,Solaris 作業系統格式的磁碟區的磁碟片段 2)。磁碟的磁柱 0 的第一 磁區含有磁碟標籤區域。

Point-in-Time Copy 軟體支援所有 Sun 支援的儲存。它能獨立在基礎資料穩定性軟體 (例如,RAID-1、RAID-5 或 Volume Manager) 之外運作。另外,您可以將它用做在 不同的儲存類型之間移轉資料時的工具。

Point-in-Time Copy 軟體一般用途包括:

- 現有應用程式資料備份
- 載入資料倉儲並依照預定的時間間隔進行資料倉儲快速重新同步化作業
- 以實際資料的即時快照進行應用程式開發與測試
- 在不同類型的儲存平台與磁碟區之間進行資料移轉作業
- 從頻繁的即時快照中即時備份應用程式資料

## <span id="page-15-3"></span><span id="page-15-0"></span>在 Sun Cluster 作業環境中匯出、匯入與 合併備份

#### <span id="page-15-1"></span>簡介

Sun StorageTek Availability Suite Point-in-Time Copy 軟體為一個以磁碟區為基礎的快照 功能,它可在 Solaris 作業系統中執行並可建立與管理即時快照 (point-in-time) 副本,允 許資料再利用以供如即時備份、決策支援或應用程式開發與測試等應用程式使用。

本節提供關於在 Sun Cluster OE 匯出、匯入與合併備份的簡介。如需詳細資訊,請參 閱第 33 頁 「在 Sun Cluster OE [中匯出、匯入與合併備份」。](#page-44-3)

### <span id="page-15-2"></span>需求

使用 Sun Cluster HAStoragePlus 資源類型即可達成對 Sun StorageTek Availability Suite Point-in-Time Copy 軟體的 Sun Cluster High Availability 支援。此資源類型可 用來建立全域裝置或由磁碟區管理員控制的磁碟區,以及任何掛載於那些磁碟區而且在 Sun Cluster 作業環境中高度可用的檔案系統。當這個已配置的資源類型包含也是以 Point-in-Time Copy 軟體配置的磁碟區時,該磁碟區亦為高度可用。

Sun Cluster HAStoragePlus 資源類型是一種容錯移轉的資源類型,而作為這種資源 類型一次只能在一個 Sun Cluster 節點上作用。當一個或多個全域裝置或掛載在他們之 上的檔案系統與 HAStoragePlus 資源類型一起配置時,它們會變成 Sun Cluster 資源 群組的一部分並受 Sun Cluster Resource Group Manager (RGM) 所控制。RGM 會讓 已配置的資源群組可自動或被動地進行容錯移轉或切換至另一個已配置的 Sun Cluster

系統。全域裝置或由磁碟區管理員控制的磁碟區與掛載在他們之上的檔案系統已從目前 的 Sun Cluster 節點上卸載,然後重新掛載到受 RGM 控制的容錯移轉 Sun Cluster 節 點之上。

在每個 Point-in-Time Copy 集合的基礎上,每個磁碟區集合都需要至少三個原始全域 裝置分割區或由磁碟區管理員控制的磁碟區 (例如,Solaris Volume Manager 或 VERITAS Volume Manager)。

備註 **–** Sun Cluster DID 裝置作為主要、備份或點陣圖磁碟區並不受支援,這是因為當 Sun Cluster 錯誤事件仍在作用時啟動的磁碟資料防護功能。可支援與 DID 裝置名稱相 對稱的 Sun Cluster 全域裝置。

#### <span id="page-16-0"></span>備援

當使用全域裝置時,若要為包含在 Point-in-Time Copy 集合中的資料提供高可用性, 都會假設主要、備份與點陣圖磁碟區位於備援儲存裝置上,因為現今沒有任何辦法可在 原始的全域裝置上提供以主機為基礎的資料服務備援。若以控制器為基礎的備援無法使 用,則必須使用 Sun Cluster 支援的磁碟區管理員。由於效能上的考量,建議您不管在 任何情況下,千萬 「不要」將點陣圖磁碟區放在 RAID-5 磁碟區上 (不管是以主機為基 礎或以控制器為基礎都一樣),因為 Point-in-Time Copy 磁碟區集合內的點陣圖 I/O 處 理程序的本質可能是密集 I/O。

### <span id="page-16-3"></span><span id="page-16-2"></span><span id="page-16-1"></span>VTOC 資訊

Solaris 系統管理員必須擁有關於 「虛擬目錄」 (virtual table of contents, VTOC) 的豐 富知識,而此虛擬目錄是藉由 Solaris 在原始裝置上建立的。

建立及更新實體磁碟的 VTOC 是 Solaris 的一種標準功能。軟體應用程式 (例如 Availability Suite)、儲存虛擬化的發展、及以 SAN 為基礎的控制器的問世會使得不具 充分知識的 Solaris 系統管理員更容易疏忽而讓 VTOC 變更。使 VTOC 變更會擴大資 料遺失的可能性。

請謹記下列關於 VTOC 的要點:

- VTOC 是由軟體根據裝置的幾何設計所產生的虛擬目錄,並藉由 Solaris format(1M) 公用程式寫入至裝置的第一個磁柱。
- 各種軟體元件 (例如:dd(1M)、備份公用程式、Point-in-Time Copy 軟體、Remote Mirror 軟體) 可將一個磁碟區的 VTOC 複製到另一個磁碟區,如果該磁碟區在其對 映中含有磁柱 0 的話。
- 若來源的 VTOC 和目標的磁碟區不是 100% 等同,則有可能會使某些類型的資料遺 失。

一開始可能不會偵測到資料遺失,但稍後在使用其他公用程式時 (例如fsck(1M)) 即 可偵測到。

當您首次配置及驗證磁碟區複製時,請使用 prtvtoc(1M) 公用程式為所有受到影響 的裝置之 VTOC 儲存副本。如有需要,您稍後可以使用 fmthard(1M) 公用程式將 其復原。

- 當您使用 Volume Manager (例如:VxVM 與 SVM) 時,在這些 Volume Manager 下所建立的獨立磁碟區之間進行複製是安全無虞的。這些 Volume Manager 所建立 的磁碟區並不包括 VTOC,因此就可以避免 VTOC 的問題。
- 當您格式化原始裝置上的獨立分割區時,請確認所有的分割區 (除了備份分割區之外 ) 都沒有對映到含有 VTOC 的磁柱 0。當您將原始分割區用做磁碟區時, 您就是磁碟 區管理員,而您必須從您配置的分割區排除 VTOC。
- 當您格式化原始裝置上的備份分割區時,請確定來源與目標裝置的實體幾何設計是 相同的。

(根據預設,分割區 2 會對映備份分割區下的所有磁柱。) 若無法使得裝置大小相同, 請確定來源備份分割區小於目標分割區,並確定目標分割區沒有對映磁柱 0。

### <span id="page-18-1"></span><span id="page-18-0"></span>配置 Sun StorageTek Availability Suite 軟體

備註 **–** 本指南假設您已在叢集的每個節點上安裝 Volume Manager 軟體和 Sun Cluster 軟體。

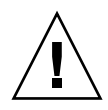

注意 **–** 請勿在執行 Sun Cluster 3.0 軟體最初版本的系統上安裝 Sun StorageTek Availability Suite 軟體。

列於第 ix [頁 「相關文件」](#page-8-1)中的 「Sun StorageTek Availability Suite 4.0 軟體安裝與配 置指南」說明了在非叢集環境安裝 Sun StorageTek Availability Suite 軟體的方法。在 Sun Cluster 環境安裝此軟體的安裝步驟大致與安裝指南中所述的相同。本章旨在說明 在 Sun Cluster 環境安裝此軟體的不同之處。

本章討論主題包含:

- 第 8 頁「設定 AVS [叢集特定的配置資料庫的位置」](#page-19-0)
- 第 9 [頁 「備份配置資訊」](#page-20-0)
- 第 10 [頁 「編輯點陣圖參數檔案」](#page-21-0)
- 第 12 頁「Remote Mirror [軟體的支援配置」](#page-23-0)
- 第 14 頁 「[Point-in-Time Copy](#page-25-2) 軟體支援的配置」
- 第 15 頁 「磁碟裝置群組和 [Sun StorageTek Availability Suite](#page-26-0) 軟體」
- 第 15 頁「在 Sun Cluster [作業環境中處理原始裝置」](#page-26-1)
- 第 19 頁 「配置 [Sun Cluster Environment](#page-30-0)」

# <span id="page-19-5"></span><span id="page-19-0"></span>設定 AVS 叢集特定的配置資料庫的位置

當在 Sun Cluster 作業環境中安裝 AVS 軟體時,AVS 軟體需要一個配置資料庫來儲存 Sun Cluster 的專門資訊。Sun Cluster 配置資料庫是附加於本機配置資料庫的資料庫, 而本機配置資料庫仍是必要的 (請參閱 「Sun StorageTek Availability Suite 4.0 Software 安裝與配置指南」以取得更多詳細資訊)。

單一 Sun Cluster 配置位置必須由所有的叢集節點共用,並且必須明確地設定在各個節 點上。執行沒有引數的 dscfgadm 會提示您設定叢集配置的位置,如果它尙未被設定 在該節點上。在叢集的所有節點上執行 dscfgadm -s 可能會改變位置。

叢集配置資料庫必須位在 did 裝置的原始磁碟片段上。若需要協助來尋找未使用的 did 裝置,scdidadm -L 指令會依裝置 ID 顯示本機與共用磁碟。請參閱表 [2-1](#page-19-1) 以取 得此配置位置的需求。

<span id="page-19-2"></span>備註 **–** 請確定該磁碟片段不包含磁碟標籤專用的區域 (例如,Solaris 作業系統格式磁 碟區上的磁碟片段 2)。磁碟的磁柱 0 的第一磁區包含磁碟標籤區域。請參閱第 [5](#page-16-2) 頁 「[VTOC](#page-16-2) 資訊」。

#### <span id="page-19-1"></span>表 **2-1** 配置位置需求和注意事項

<span id="page-19-4"></span><span id="page-19-3"></span>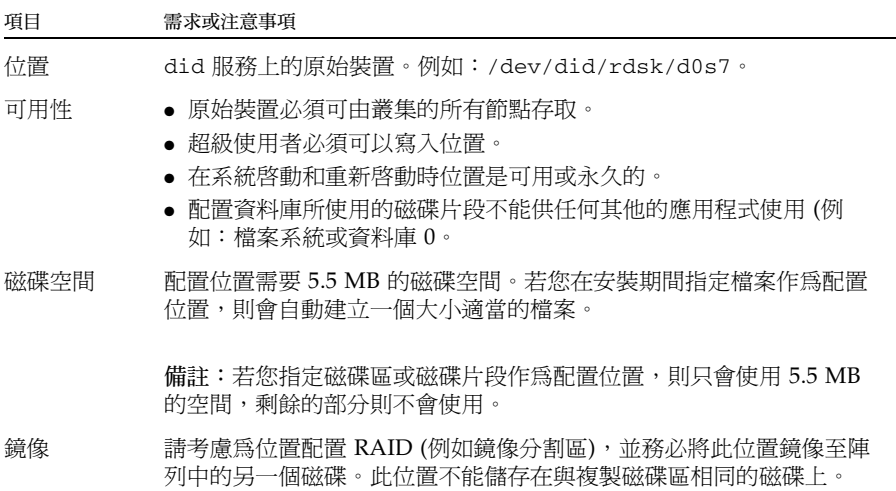

<span id="page-20-2"></span><span id="page-20-0"></span>備份配置資訊

除了本機配置資訊以外,(請參閱 「Sun StorageTek Availability Suite 4.0 Software 安 裝與配置指南」 ),叢集特定的配置資訊亦應定期備份。您可能會希望設定一項 cron(1M) 工作來定期自動備份 Sun Cluster 配置資料庫。除此之外,在您要變更配置 (例如:新增與刪除磁碟區) 的任何時候,請備份配置資訊。

#### <span id="page-20-1"></span>備份配置資訊

**1.** 在 **Sun Cluster** 的各個節點上,請備份本機配置資料庫 **(**請參閱 「**Sun StorageTek Availability Suite 4.0** 軟體安裝與配置指南」 **)**。

# cp /etc/dscfg\_local /var/backups/dscfg\_local

- **2.** 在 **Sun Cluster** 的某個節點上,請執行以下兩項步驟:
	- **a.** 備份包含前往 **AVS** 叢集資料庫路徑的 /etc/dscfg\_cluster 參考檔。

# cp /etc/dscfg\_cluster /var/backups/dscfg\_cluster

**b.** 使用 dd 指令來備份叢集特定的配置資料庫的內容到某一檔案。資料庫的大小為 **5.5 MB**。

```
# dd if=/dev/did/rdsk/d3s4 of=/var/backups/dscfg_cluster_data 
bs=512k count=11
```
**3.** 要判定您為叢集特定配置資料庫所指定的裝置,請在 /etc/dscfg\_cluster 檔案上 執行 cat 或執行 dscfgadm -i。

**a.**

```
# cat /etc/dscfg_cluster 
/dev/did/rdsk/d3s4
```
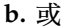

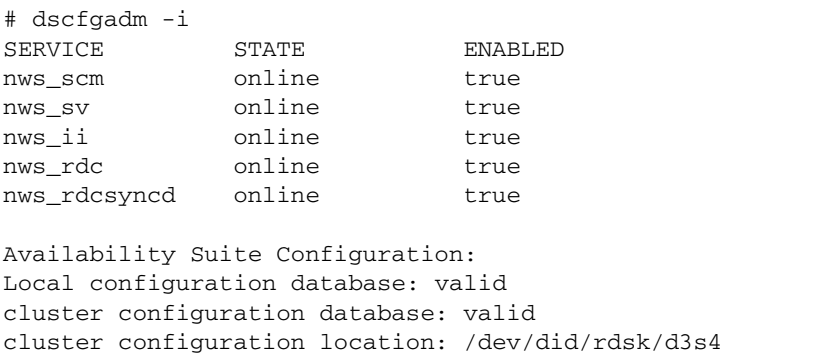

### <span id="page-21-3"></span><span id="page-21-0"></span>編輯點陣圖參數檔案

<span id="page-21-4"></span>Remote Mirror 與 Point-in-Time Copy 軟體使用點陣圖磁碟區來追蹤磁碟區之間的差 異處,並提供磁碟區更新的相關資訊。列於第 ix [頁 「相關文件」](#page-8-1)的 Sun StorageTek Availability Suite 軟體文件含有關於點陣圖大小及其他需求的說明。

在 Sun Cluster 環境中,點陣圖磁碟區必須與其對應的主要主機或次要主機資料磁碟區 屬於同一磁碟裝置群組或叢集資源群組。

Remote Mirror 與 Point-in-Time Copy 軟體包括兩個決定點陣圖磁碟區寫入和儲存方 式的配置檔:

- Remote Mirror 軟體 /usr/kernel/drv/rdc.conf
- Point-in-Time Copy 軟體 /usr/kernel/drv/ii.conf

備註 **–** Sun StorageTek Availability Suite Remote Mirror 與 Point-in-Time Copy 軟體 不支援點陣圖檔案。該軟體會使用標準原始裝置來儲存點陣圖。這些原始裝置必須放在 另外的磁碟上,而不是包含資料的磁碟上。

### <span id="page-21-1"></span>設定點陣圖作業模式

<span id="page-21-5"></span><span id="page-21-2"></span>視在 /usr/kernel/drv/rdc.conf 中 rdc\_bitmap\_mode 的設定而定,存放在磁 碟上的點陣圖在系統當機後仍可持續存在。預設設定為 0。如以下範例所示,將點陣圖 模式設定至 1:

● 開啟 **rdc.conf** 檔案,並尋找下列區段。編輯點陣圖模式的設定值,然後儲存並關閉 此檔。

# rdc\_bitmap\_mode

# - Sets the mode of the RDC bitmap operation, acceptable values are:

0 - autodetect bitmap mode depending on the state of SDBC (default).

- # 1 force bitmap writes for every write operation, so an update resync
- can be performed after a crash or reboot. # 2 - only write the bitmap on shutdown, so a full resync is
	- required after a crash, but an update resync is required after
- # a reboot.

#

<span id="page-22-0"></span>**rdc\_bitmap\_mode=1;**

#### /usr/kernel/drv/ii.conf 檔案

<span id="page-22-5"></span><span id="page-22-4"></span><span id="page-22-2"></span>/usr/kernel/drv/ii.conf 檔案包含設定 Point-in-Time Copy 點陣圖儲存模式的 設定值:

■ ii\_bitmap — 修改變更關機或系統當機時,點陣圖磁碟區的儲存方式。在 Sun Cluster 環境中,將此設為 1。

<span id="page-22-3"></span>當此欄位設為 1 時,保存在磁碟上的點陣圖在系統當機後仍可持續存在。

- <span id="page-22-1"></span>▼ 修改 ii.conf 檔案
	- **1.** 使用文字編輯器,例如 vi**(1)**,開啟 /usr/kernel/drv/ii.conf 檔案。
	- **2.** 在 **Sun Cluster** 環境中,將點陣圖模式設為 1。

例如:

```
# bitmap volume storage strategy:
# 0 indicates kernel memory loaded from bitmap volume when shadow is resumed
   and saved to bitmap volume when shadow is suspended.
# 1 indicates permanent SDBC storage, bitmap volume is updated directly as
   bits are changed.
# 2 indicates that if FWC is present strategy 1 is used, otherwise strategy 0.
ii_bitmap=1;
```
**3.** 儲存並關閉檔案。

**4.** 依照以下指令停用和重新啟用資料服務:

```
# dscfgadm -d
# dscfgadm -e
```
### <span id="page-23-5"></span><span id="page-23-0"></span>Remote Mirror 軟體的支援配置

#### <span id="page-23-1"></span>新增主機名稱

<span id="page-23-6"></span>此步驟可確保執行 Availability Suite 軟體的機器能讀取並辨識 /etc/hosts 檔案中的 主機名稱。

### <span id="page-23-2"></span>▼ 編輯 /etc/hosts 檔案

將要與 Remote Mirror 軟體一起使用的所有機器之名稱與 IP 位址置於 /etc/hosts 檔案中。請確認您將要與 Remote Mirror 軟體一起使用的邏輯主機之邏輯主機名稱與 IP位址包含在 /etc/hosts 檔案中。

<span id="page-23-4"></span>● 將您要與 **Remote Mirror** 軟體一起使用的所有機器之名稱和 **IP** 位址加到 /etc/hosts 檔中。

在每台要安裝並執行 Remote Mirror 軟體的機器上編輯此檔案。

### <span id="page-23-3"></span>使用自動同步化

當 Sun Cluster 在使用自動同步化時,請注意下列事項:

- 若要在叢集容錯移轉時產生自動重新同步化,請啟動自動同步化功能。若啟動了此 功能,所有叢集容錯移轉都會在更新發生後自動使遠端鏡像磁碟區集合回到複製模 式。
- 若您要手動強制叢集進行容錯移轉,您必須注意讓所有遠端鏡像元件都能完全知曉 此情況,包括不在叢集內的遠端主機。實際上,這也就是說您不應在容錯移轉後立 即嘗試更新同步化。在 scswitch 指令結束以後,要開始更新同步化之前,您至少應 稍候 30 秒讓 Sun Cluster 完成其邏輯主機介面的重新配置。

### <span id="page-24-3"></span><span id="page-24-2"></span><span id="page-24-0"></span>Remote Mirror 軟體的規則

■ 遠端鏡像磁碟區集合中的主要磁碟區及其點陣圖磁碟區和可能的磁碟佇列磁碟區、 或輔助磁碟區及其點陣圖磁碟區在每個節點都必須常駐於相同的磁碟裝置群組。(遠 端鏡像磁碟區集合也包括關於主要與次要主機,以及作業模式的資訊。)

例如,在相同的遠端鏡像磁碟區集合中,若主要磁碟區的磁碟裝置群組名稱為 sndrdg,則主要點陣圖磁碟區的磁碟裝置群組名稱不可為 sndrdg2。

- 藉由 Remote Mirror 軟體, 您可以使用一個以上的磁碟裝置群組作為叢集切換與容 錯移轉之用,但是叢集節點的磁碟區集合的各個主要與輔助磁碟裝置元件都必須常 駐於相同的磁碟裝置群組中。
- **Remote Mirror** 軟體需要建立含有磁碟裝置群組和邏輯容錯移轉主機的資源群組。 資源群組必須包含單一 SUNW.HAStoragePlus 資源類型的實例,其參照至 Remote Mirror 的主要或輔助的資料與點陣圖磁碟區的裝置群組,以及 SUNW.LogicalHostname 資源類型的單一實例,其參照至與 Remote Mirror 之主 要與次要主機名稱相關聯的容錯移轉 IP 位址以及任何其他可用的資源類型。

要改善已配置的資源群組名稱與已在內部配置的遠端鏡像裝置群組之間的容錯移轉 關係,建議您所指定的資源群組名稱應包含添加了 -stor-rg 的磁碟裝置群組名 稱。例如,若群組名稱為 sndrdg,資源群組名稱則為 sndrdg-stor-rg。

■ 叢集內的遠端鏡像複製不受支援。比如說,當在叢集中主要主機是叢集節點 1,次要 主機是叢集節點 2,而磁碟區集的主要、輔助及點陣圖磁碟區常駐於相同的磁碟裝置 群組。

<span id="page-24-4"></span>一般來說,遠端鏡像主要主機是叢集配置的一部分,而複製的次要主機可能是或可 能不是另一叢集的一部分。

下列為受到支援的三種 Remote Mirror 軟體配置:

- 第 13 百 「遠端鏡像主要主機在叢集節點上」
- 第 14 頁 「 在叢集節點上的遠端鏡像次要主機」
- 第 14 頁 「 在叢集節點上的遠端鏡像主要與次要主機」

#### <span id="page-24-1"></span>遠端鏡像主要主機在叢集節點上

在此配置中,遠端鏡像主要主機是您使用 scrgadm 指令為遠端鏡像磁碟群組在遠端鏡 像資源群組中所建立的邏輯主機。如需範例,請參閱第 20 頁 「為 [HAStorage](#page-31-0) 或 [HAStoragePlus](#page-31-0) 配置 Sun Cluster」。

若您已在主要主機上配置遠端鏡像自動同步化功能,Remote Mirror 軟體會從主要主機 開始對在切換或容錯移轉事件後受到影響的遠端鏡像磁碟區集進行更新重新同步化 (若 這些磁碟區集合有啟動自動同步化功能)。資源群組和網路切換作業完成後就會執行此 項作業。請參閱 sndradm 線上說明手冊與 「Sun StorageTek Availability Suite 4.0 Remote Mirror 軟體管理指南」,以取得設定自動同步化功能的 sndradm -a 指令的 說明。

#### <span id="page-25-0"></span>在叢集節點上的遠端鏡像次要主機

在此配置中,遠端鏡像次要主機是您使用 scrgadm 指令為遠端鏡像磁碟群組在遠端鏡 像資源群組中所建立的邏輯主機。如需範例,請參閱第 20 頁 「為 [HAStorage](#page-31-0) 或 [HAStoragePlus](#page-31-0) 配置 Sun Cluster」。

作業 (例如更新重新同步化) 會從主要主機機器發生並發出。隨著切換或容錯移轉事件 之後,Remote Mirror 軟體會試圖開始對所有受到影響的遠端鏡像磁碟區集合進行更新 重新同步化 (若這些磁碟區集合有啟動自動同步化功能)。然而,遠端鏡像磁碟區集合中 的遠端鏡像次要主機無法啟動更新重新同步化。

資源群組和網路切換作業完成後就會執行此項作業。在這種情況下,遠端鏡像次要主機 切換對遠端鏡像主要主機來說像是短暫的網路中斷。

若您已在主要主機上配置遠端鏡像自動同步化功能,sndrsyncd 同步化常駐程式會在 系統重新啟動或連結失敗發生時,嘗試將磁碟區集合重新同步化。請參閱 sndradm 線 上說明手冊與 「Sun StorageTek Availability Suite 4.0 Remote Mirror 軟體管理指 南」,以取得設定自動同步化功能的 sndradm -a 指令的說明。

若停用此功能 (這是預設設定),而磁碟區集合只記錄而不複製,請使用 sndradm 指令 執行手動更新。

#### <span id="page-25-1"></span>在叢集節點上的遠端鏡像主要與次要主機

**叢集內的遠端鏡像複製不受支援**。也就是,遠端鏡像複製,當主要與次要主機常駐於相 同叢集裡,而磁碟區集的主要、輔助及點陣圖磁碟區也常駐於相同的磁碟裝置群組中 時。

若遠端鏡像主要與次要主機配置在不同的叢集中,則請參閱第 13 [頁 「遠端鏡像主要主](#page-24-1) [機在叢集節點上」與](#page-24-1)第 14 頁「在叢集節點上的遠端鏡像次要主機」, 以取得作業注意 事項。

### <span id="page-25-3"></span><span id="page-25-2"></span>Point-in-Time Copy 軟體支援的配置

以下為 Point-in-Time Copy 軟體的一些規則:

■ 所有的 Point-in-Time Copy 磁碟區集合元件必須常駐在相同的磁碟裝置群組,除了 在 **Sun Cluster** 中也同時使用匯出 **/** 匯入 **/** 合併功能的時候。一個 Point-in-Time Copy 磁碟區集合包括主要、備份、點陣圖以及選擇性的溢位磁碟區。

■ 擁有 Point-in-Time Copy 軟體,您即可使用超過一種以上的磁碟裝置群組來進行叢 集切換與容錯移轉。所有磁碟區集合元件皆必須常駐於相同的磁碟裝置群組中。

例如,在相同的磁碟區集合中,若主要磁碟區的磁碟裝置群組名稱為 ii-group, 備份磁碟區的磁碟裝置群組名稱則不可為 ii-group2。

■ 若是在 **Point-in-Time** 複製或更新至主要磁碟區期間發生 **Solaris** 作業系統錯誤或 **Sun Cluster** 容錯移轉,特別是在備份磁碟區複製 (iiadm -c m) 或更新 (iiadm -u m) 資料至主要磁碟區之處,主要磁碟區則可能會處於不一致的狀態 (也就是, 複製或更新作業可能未完成)。第 32 頁 「保留 [Point-in-Time Copy](#page-43-1) 磁碟區資料」說 明避免此情況的方法。

## <span id="page-26-2"></span><span id="page-26-0"></span>磁碟裝置群組和 Sun StorageTek Availability Suite 軟體

Solstice Disk Suite™ 與VERITAS Volume Manager (VxVM) 能將磁碟裝置安排至叢集 節點所控制的群組之中。接著,您可以配置這些磁碟裝置群組容錯移轉至另一個叢集節 點,如第 19 頁 「 配置 [Sun Cluster Environment](#page-30-0) 」 所述。

Solstice DiskSuite 與 VxVM 裝置路徑包含磁碟裝置群組。在 Sun Cluster 環境進行操 作時,Sun StorageTek Availability Suite 指令 sndradm 與 iiadm 會自動偵測,並使 用如第 19 頁 「配置 [Sun Cluster Environment](#page-30-0)」中所配置的磁碟裝置群組。

您也可以使用 sndradm 與 iiadm 指令來選取指定的磁碟裝置群組,或以本機唯一節 點配置項目在磁碟區集上操作。請參閱第 25 頁 「使用 [Sun StorageTek Availability](#page-36-3)  Suite 的 iiadm 和 [sndradm](#page-36-3) 指令」。

# <span id="page-26-1"></span>在 Sun Cluster 作業環境中處理原始裝置

Sun StorageTek Availability Suite 可支援在 Sun Cluster OE (作業環境) 中使用原始裝 置,儘管用來處理原始裝置的磁碟區配置程序與由 VERITAS Volume Manager (VxVM) 或 Solaris Volume Manager (SVM) 所控制的裝置非常不同。

在 Sun Cluster 作業環境中,Availability Suite 僅能透過使用 Sun Cluster 全域裝置支 援原始裝置 (如同在 /dev/global/rdsk/d8s0 中一樣)。Availability Suite 無法使 用 Sun Cluster DID 裝置 (例如,/dev/did/rdsk/d8s0),因為 Sun Cluster 的磁碟 防護與資料路徑軟體會在直接使用 DID 裝置時引起連接的問題。

iiadm -e ind /dev/global/rdsk/d8s0 /dev/global/rdsk/d8s1 /dev/global/rdsk/d8s2

在全域裝置上配置 Point-in-Time Copy 軟體時,Sun Cluster 中的任何節點皆可同時存 取 Point-in-Time Copy 軟體主要或備份磁碟區中的資料。Sun Cluster 中的某個節點可 直接存取 I/O ,而所有其他的節點均可透過叢集互連 I/O 存取已配置的 Point-in-Time Copy 軟體集。

需視 Point-in-Time Copy 軟體集的使用模式而定,當某一特定節點正在佔用主要或備份 磁碟區的 I/O 工作負荷量,全域裝置可以移動至高應用程式使用率的節點,如下所示:

scswitch -z -D dsk/d<n> -h *Sun Cluster* 節點名稱

進行此動作將可提升效能並減少叢集互連的流量。

全域裝置與 SVM 和 VxVM 磁碟區非常相像,並且可在節點間切換。雖然全域裝置支援 Availability Suite,由於 Sun Cluster 的預設 DID 裝置運作方式,因此各全域裝置會位在 其本身 「已命名」的 Sun Cluster 群組中。例如,/dev/global/rdsk/d8 位在裝置群 組 「dsk/d8」中。此預設 Sun Cluster 運作方式 (所有在 Point-in-Time Copy 中的組成 磁碟區必須位在相同的 Sun Cluster 裝置群組中) 會強制您將 Point-in-Time Copy 軟體的 主要、備份與點陣圖磁碟區放入相同的全域裝置中,使得 I/O 效能差強人意。

根據 Sun Cluster 作業環境中的預設値,所有 DID 裝置均會被對映至相同名稱的全域 裝置。例如下列的 DID 裝置:

/dev/did/rdsk/d6, dsk/d7 & dsk/d8

皆被對映至下列全域裝置:

/dev/global/rdsk/d6, dsk/d7 & dsk/d8

若您試圖將 Point-in-Time Copy 軟體的主要、備份與點陣圖配置到不同的全域裝置 上,此舉會因違反上述組成磁碟區規則而導致作業失敗。

- <span id="page-27-0"></span>建立一個已命名的全域裝置群組
	- **1.** 將裝置帶到節點。

```
# scswitch -z -D dsk/d6,dsk/d7,dsk/d8 -h Sun-Cluster-NodeName
```
**2.** 試著啟用跨越裝置群組的 **Point-in-Time Copy** 集合。

在此範例中,群組有 dsk/d6、dsk/d7 和 dsk/d8。

```
# iiadm -e dep /dev/global/rdsk/d6s0 /dev/global/rdsk/d7s0 
/dev/global/rdsk/d8s0
iiadm: Volume are not in same disk group:
```
若要解決此問題,您必須將這些不同的全域裝置重新配置到 「已命名」的全域裝置群 組中。

**3. Sun Cluster** 可將本裝置群組 「切換」為維護模式。

```
# scswitch -m -D dsk/d6
# scswitch -m -D dsk/d7
# scswitch -m -D dsk/d8
```
**4. Sun Cluster** 從配置中取消舊名稱的配置。

```
# scconf -r -D name=dsk/d6
# scconf -r -D name=dsk/d7
# scconf -r -D name=dsk/d8
```
**5.** 請定義一個新命名的裝置群組配置,其包含 **DID** 裝置。

```
在此範例中,已命名的群組為 「AVSuite」。
```

```
# scconf -a -D type=rawdisk, name=AVSuite, 
nodelist=Sun Cluster 節點 1, Sun Cluster 節點 2, .., Sun Cluster 節點 N, 
preferenced=false, 
failback=disabled, numsecondaries=, 
globaldev=d6, globaldev=d7, globaldev=d8
```
**6.** 將已命名的全域裝置群組 **(AVSuite)** 帶至目前的 **Sun Cluster** 節點。

在此範例中,已命名的群組為 「AVSuite」。

**# scswitch -z -D AVSuite -h** *Sun Cluster* 節點 *1*

**7.** 試著再次啟用跨越裝置群組的 **Point-in-Time Copy** 集合。

在此範例中,已命名的群組有 dsk/d6、dsk/d7 和 dsk/d8。

**# iiadm -e dep /dev/global/rdsk/d6s0 /dev/global/rdsk/d7s0 /dev/global/rdsk/d8s0**

這一次,指令成功執行。

**8.** 請驗證叢集標籤是否成功設定。

請注意,在執行 iiadm -i /dev/global/rdsk/d7s0 之後,叢集標籤為 AVSuite 而不是 dsk/d7。

**# iiadm -i /dev/global/rdsk/d7s0**

```
/dev/global/rdsk/d6s0: (master volume)
/dev/global/rdsk/d7s0: (shadow volume)
/dev/global/rdsk/d8s0: (bitmap volume)
Cluster tag: AVSuite
Dependent copy
Volume size: 212127744
Shadow chunks total: 3314496 Shadow chunks used: 0
Percent of bitmap set: 0
         (bitmap clean)
```
**9.** 新命名的全域裝置現在可切換成其他使用其新裝置群組名稱的節點。

```
# scswitch -z -D AVSuite -h Sun Cluster 節點 2
```
<span id="page-29-0"></span>▼ 移除已命名的全域裝置群組

在您建立 「已命名」的全域裝置後,未來可能會需要將他們移除。以下步驟可將全域 裝置的配置回復至其最初的狀態。

**1.** 停用 「已命名」的全域裝置。

**# iiadm -d /dev/global/rdsk/d7s0**

**2. Sun Cluster** 可將本裝置群組切換為維護模式。

在此範例中,已命名的群組為 「AVSuite」。

**# scswitch -m -D AVSuite**

**3. Sun Cluster** 未配置已命名的全域裝置配置。

```
# scconf -r -D name=AVSuite
```
**4.** 為所有先前所配置的 **DID** 裝置定義一個 **(**預設的**)** dsk/dn 裝置群組配置名稱。

```
# scconf -a -D type=rawdisk, name="dsk/d6", 
nodelist=Sun Cluster 節點 1, Sun Cluster 節點 2 ,.., Sun Cluster 節點 N, 
preferenced=false,failback=disabled, numsecondaries=, globaldev=d6
# scconf -a -D type=rawdisk, name="dsk/d7", 
nodelist=Sun Cluster 節點 1, Sun Cluster 節點 2 ,.., Sun Cluster 節點 N, 
preferenced=false, failback=disabled, numsecondaries=, globaldev=d7
# scconf -a -D type=rawdisk, name="dsk/d8", 
nodelist=Sun Cluster 節點 1, Sun Cluster 節點 2 ,.., Sun Cluster 節點 N, 
preferenced=false, failback=disabled, numsecondaries=, globaldev=d8
```
**5.** 將已命名的全域裝置群組帶至目前的 **Sun Cluster** 節點。

**# scswitch -z -D dsk/d6,dsk/d7,dsk/d8 -h** *Sun Cluster* 節點 *1*

**6.** 請驗證原來的限制是否已恢復。

```
# iiadm -e dep /dev/global/rdsk/d6s0 /dev/global/rdsk/d7s0 
/dev/global/rdsk/d8s0
iiadm: Volumes are not in same disk group
```
### <span id="page-30-1"></span><span id="page-30-0"></span>配置 Sun Cluster Environment

<span id="page-30-2"></span>本節的程序說明如何將 Sun Cluster 軟體配置成與 Remote Mirror 和 Point-in-Time Copy 軟體一起使用。「Sun Cluster 3.2 Data Installation and Configuration Guide」 包含更多關於配置與管理 Sun Cluster 資料服務的資訊。如需更多資訊,請參閱 scrgadm(1M) 與 scswitch(1M) 線上說明手冊。

下列為一般的配置步驟:

- 1. 登入至叢集中的任一節點。
- 2. 使用磁碟區管理員配置磁碟裝置群組。
- 3. 登錄 SUNW.HAStorage 或 SUNW.HAStoragePlus 資源類型。

4. 建立資源群組。

5. 將 SUNW.HAStorage 或 SUNW.HAStoragePlus 新增至磁碟裝置群組。

6. (僅適用於 Remote Mirror 的步驟) 將邏輯容錯移轉主機新增至資源群組。

7. 啟動資源群組並使其上線。

### <span id="page-31-3"></span><span id="page-31-1"></span><span id="page-31-0"></span>▼ 為 HAStorage 或 HAStoragePlus 配置 Sun Cluster

- <span id="page-31-2"></span>**1.** 在叢集中,以超級使用者身份登入至任一節點。
- **2.** 使用磁碟區管理員軟體配置磁碟裝置群組。

請參閱磁碟區管理員軟體隨附的文件。另外,在配置新的磁碟裝置群組之前,您可檢查 目前配置的群組。例如,使用 metaset(1M)、vxdg 或 vxprint 指令 (視您的磁碟區 管理員軟體而定)。

**3.** 將 SUNW.HAStorage 或 SUNW.HAStoragePlus 登錄為資源類型。

# **scrgadm -a -t SUNW.HAStorage**

# **scrgadm -a -t SUNW.HAStoragePlus**

備註 **–** 如需關於 HAStorage 和 HAStoragePlus 資源類型的資訊,請參考 Sun Cluster 文件。「Sun Cluster 3.0 5/02 增補」 (文件號碼 816-5161-10) 含有詳細資訊。

**4.** 為裝置群組建立資源群組。

```
# scrgadm -a -g 裝置群組 -stor-rg -h 節點 1, 節點 2
```
裝置群組 代表需要的磁碟裝置群組名稱。

-h 節點 *1*, 節點 *2* 指定可以控制此資源群組的叢集節點。若您沒有指定這些節點,預設值 則會指定叢集中的所有節點。

**5.** 對於 SUNW.HAStorage 資源,請使用下列指令將本資源新增至資源群組中。

# **scrgadm -a -j** 裝置群組 **-stor -g** 裝置群組 **-stor-rg** \ **-t SUNW.HAStorage** \ **-x ServicePaths=** 裝置群組 **-x AffinityOn=True**

裝置群組 磁碟裝置群組名稱。

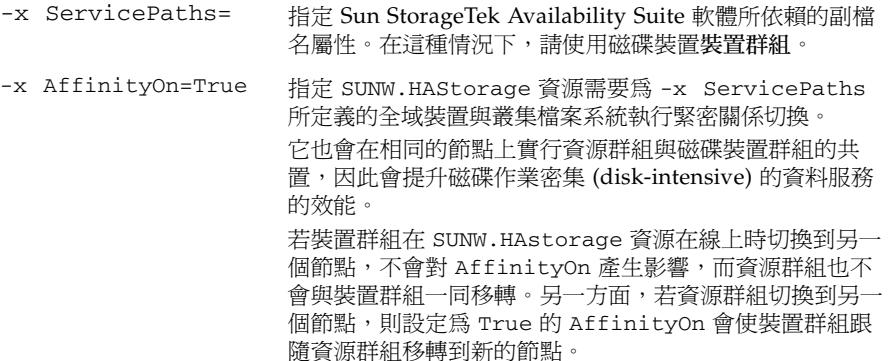

**6.** 對於 SUNW.HAStoragePlus 資源,請使用下列指令將本資源新增至資源群組中。

# **scrgadm -a -j** 裝置群組 **-stor -g** 裝置群組 **-stor-rg** \ **-t SUNW.HAStoragePlus** \ **-x GlobalDevicePaths=** 裝置群組 **-x AffinityOn=True**

-x GlobalDevicePaths= 指定 Sun StorageTek Availability Suite 軟體所依賴的副檔 名屬性。在這種情況下,請使用磁碟裝置裝置群組。

-x AffinityOn=True 指定 SUNW.HAStoragePlus 資源需要為 -x GlobalDevicePaths 所定義的全域裝置與叢集檔案系統 執行緊密關係切換。 它也會在相同的節點上實行資源群組與磁碟裝置群組的共 置,因此會提升磁碟作業密集 (disk-intensive) 的資料服務 的效能。 若裝置群組在 SUNW.HAstoragePlus 資源在線上時切換 到另一個節點,不會對 AffinityOn 產生影響,而資源群 組也不會與裝置群組一同移轉。另一方面,若資源群組切換 到另一個節點,則設定為 True 的 AffinityOn 可能會使 裝置群組跟隨資源群組移轉到新的節點。

**7.** 將邏輯主機名稱資源新增至資源群組中。

備註 **–** 僅對遠端鏡像磁碟區執行此步驟。您不需對即時備份磁碟區執行此步驟。

# **scrgadm -a -L [-j** 邏輯主機 **-stor] -g** 裝置群組 **-stor-rg** \ **-l** 邏輯主機 *1,* 邏輯主機 *2,...,* 邏輯主機 *N* **-n nafo0@**節點**,nafo0@**節點

-j 邏輯主機 -stor 選擇使用的資源邏輯主機 **-stor**。若您不指定該選項與資 源,則名稱預設成 -l 選項中所指定的第一個邏輯主機名稱。 -l 邏輯主機 *1,* 邏輯主機 *2,...*  邏輯主機 *N* 指定以逗點區隔各欄位的 UNIX 主機名稱清單 (邏輯主機名 稱),用戶可以使用這些主機名稱與資源群組中的 Sun StorageTek Availability Suite 軟體進行通訊。 -n nafo0@節點,nafo0@節點 指定各節點上以逗點區隔的 Network Adapter Failover (NAFO) 群組清單。

節點可以是節點名稱或 ID。您可以使用 scconf -p 指令 顯示節點 ID。

**8.** 啟動資源群組中的資源、管理資源群組,並使資源群組上線。

# **scswitch -Z -g** 裝置群組 **-stor-rg**

**9.** 檢驗資源已在線上。

**a.** 在任一叢集節點上執行下列指令。

# **scstat -g**

b. 尋找資源群組狀態欄位, 以判定資源群組是否已在節點清單中的指定節點上線。

**10.** 對於 **HAStoragePlus** 資源,請檢驗資源群組可在各個節點上進行容錯移轉。

# **scswitch -z -g** 裝置群組 **-stor-rg -h** 容錯移轉的目標節點

上述指令可將資源群組容錯移轉到指定的節點。

```
# scswitch -S -h 容錯移轉的來源節點
```
上述指令可使特定節點上的 「所有」資源容錯移轉。

#### <span id="page-34-1"></span><span id="page-34-0"></span>配置 HAStoragePlus 資源類型及磁碟區集合

此範例顯示如何在由本機掛載的 Sun Cluster 全域裝置分割區配置資源群組。

您可以配置 HAStoragePlus 資源使其將資源群組及獨立的磁碟區集合容錯移轉至叢集 中的另一個節點上。在配置資源類型及磁碟區集合時,請注意下列事項:

- 當您將新的磁碟區集合新增至 StorageTek Availability Suite 軟體時,您必須停用已 配置的資源群組,並使其處於離線狀態。
- 您必須指定磁碟區集合裡的每個磁碟區。例如,下列指令會顯示如何使用 HAStoragePlus 資源將磁碟區集合定義到現有的資源群組。

```
# scrgadm -a -j iidg-rs -g iidg -t SUNW.HAStoragePlus \
-x GlobalDevicePaths=/dev/vx/rdsk/iidg/ii01,/dev/vx/rdsk/ii02, \
/dev/vx/rdsk/iidg/ii11,/dev/vx/rdsk/iidg/ii12,/dev/vx/rdsk/iidg/iibitmap1, \
/dev/vx/rdsk/iidg/iibitmap2
```
其中:

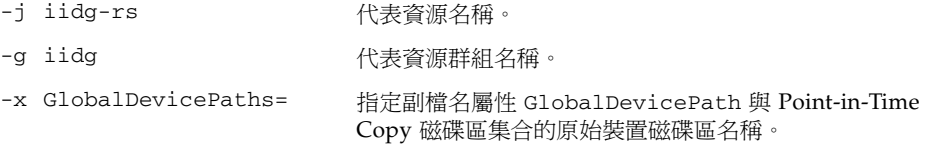

### <span id="page-36-3"></span><span id="page-36-2"></span><span id="page-36-0"></span>使用 Sun StorageTek Availability Suite 的 iiadm 和 sndradm 指令

<span id="page-36-7"></span>本章旨在說明如何在 Sun Cluster 環境中使用 Sun StorageTek Availability Suite 指令 iiadm 與 sndradm。列於第 ix [頁 「相關文件」的](#page-8-1) 「Sun StorageTek Availability Suite 管理指南」含有關於 iiadm 與 sndradm 的完整指令語法及其選項之說明。

<span id="page-36-8"></span><span id="page-36-5"></span><span id="page-36-4"></span>Sun StorageTek Availability Suite 可以使用全域或本機裝置的磁碟區。

- 全域裝置指的為可從任一叢集節點存取的 Sun StorageTek Availability Suite 或其他 磁碟區,也可在 Sun Cluster 架構的控制下進行容錯移轉與回復。
- 本機裝置對個別節點 (主機機器) 而言是本機的 Sun StorageTek Availability Suite 軟 體磁碟區,在磁碟或資源群組中未被定義,而且在叢集檔案系統之內也不受管理。 本機裝置不會容錯移轉及回復。

本章討論主題包含:

- 第 25 [頁 「掛載和複製全域磁碟區檔案系統」](#page-36-1)
- 第 26 [頁 「全域裝置指令語法」](#page-37-0)
- 第 28 [頁 「本機裝置指令語法」](#page-39-1)
- 第 31 [頁 「將所有的叢集磁碟區集合置於](#page-42-0) I/O 群組」
- 第 32 頁 「保留 [Point-in-Time Copy](#page-43-0) 磁碟區資料」

### <span id="page-36-6"></span><span id="page-36-1"></span>掛載和複製全域磁碟區檔案系統

如果磁碟區包含檔案系統,而您想使用 Sun StorageTek Availability Suite 軟體複製檔 案系統,您必須在所有的叢集節點上建立並掛載相關的全域檔案系統。這些步驟確認您 在複製或更新磁碟區集合時,所有的節點和主機都可以使用檔案系統。

備註 **–** 若需有關管理叢集檔案系統,包括建立和掛載全域檔案系統的相關資訊,請參 閱 Sun Cluster 文件。請同時參閱 mount(1M) 和 mount\_ufs(1M) 指令。

使用以下步驟在所有叢集節點上建立和掛載相關的全域檔案系統:

**1.** 在適當的磁碟集合中介裝置或磁碟群組磁碟區上建立檔案系統。

#### # **newfs** 原始磁碟裝置

例如,使用 VERITAS Volume Manager, 您可能指定原始磁碟裝置為 /dev/vx/rdsk/sndrdg/vol01。

**2.** 在每個節點上建立檔案系統的掛載點目錄。

# **mkdir -p /global**/裝置群組/掛載點

- 裝置群組是對應至包含裝置的裝置群組名稱之目錄名稱。
- 掛載點是掛載檔案系統的目錄名稱。
- **3.** 在每個節點上,把項目加入掛載點的 /etc/vfstab 檔案中,並使用 global 掛載選 項。
- **4.** 在叢集節點上,使用 sccheck**(1M)** 驗證掛載點及其他項目。
- **5.** 從叢集的任何節點掛載檔案系統。

# **mount /global**/裝置群組/掛載點

**6.** 使用沒有選項的 mount 指令,驗證已掛載檔案系統。

### <span id="page-37-1"></span><span id="page-37-0"></span>全域裝置指令語法

備註 **–** 在遠端鏡像或即時備份磁碟區集合初始啟用期間,您可以選擇在您使用 iiadm 或 sndradm 指令時,使用 -C 標籤叢集選項指定全域裝置磁碟群組。但是,就如同本 節所顯示的,您不需要使用 -C 標籤選項。請同時參閱第 27 頁 「C 標籤與 -C [標籤選](#page-38-1) [項」。](#page-38-1)

<span id="page-38-2"></span>Sun StorageTek Availability Suite 會在您首次啓用磁碟區集合時,自動從磁碟區路徑擷取 磁碟裝置群組名稱。在初始啓用作業期間,Remote Mirror 與 Point-in-Time Copy 軟體 會為每個磁碟區集建立配置項目。此項目的一部分是用於叢集的磁碟裝置群組名稱。

Remote Mirror 軟體顯示此名稱作為 C 標籤,其中標籤為磁碟裝置群組名稱。Point-in-Time Copy 軟體顯示此名稱作為叢集標籤:標籤。

<span id="page-38-1"></span>C 標籤與 -C 標籤選項

C 標籤會顯示為磁碟區集配置資訊的一部分,如第 26 [頁 「全域裝置指令語法」中](#page-37-0)所 示。

一般而言,Sun StorageTek Availability Suite 軟體會從磁碟區路徑擷取磁碟裝置群組 名稱,且不需要使用 -C 標籤選項。

當磁碟區路徑未指出磁碟裝置群組名稱時,請使用 -C 標籤選項和 C 標籤磁碟區集選項 在磁碟裝置群組名稱標籤的已啟動磁碟區集上執行 iiadm 與 sndradm 指令。這些指 令不會在您配置中的任何其他磁碟區集執行;-C 標籤對指定的操作會排除那些不包含 在標籤磁碟裝置群組的磁碟區集。

例如,下列指令會使 iigrp2 磁碟裝置群組中的即時備份磁碟區集等候所有複製或更新 作業完成,再讓您發出其他即時備份指令。

# **iiadm -w /dev/vx/rdsk/iigrp2/nfsvol-shadow -C iigrp2**

#### 遠端鏡像範例

當您啟用此遠端鏡像磁碟區集合,而 host1 為邏輯容錯移轉主機名稱的時候:

<span id="page-38-0"></span># **sndradm -e host1 /dev/vx/rdsk/sndrdg/datavol /dev/vx/rdsk/sndrdg/datavolbm1 \ host2 /dev/rdsk/c1t3d0s0 /dev/rdsk/c1t2d0s4 ip sync**

sndradm -i 指令顯示的對應配置資訊是:

# **sndradm -i**

```
host1 /dev/vx/rdsk/sndrdg/datavol /dev/vx/rdsk/sndrdg/datavolbm1 \
host2 /dev/rdsk/c1t3d0s0 /dev/rdsk/c1t2d0s4 ip sync \
C sndrdg
```
此項目的 C 部分顯示磁碟裝置群組名稱 sndrdg。

#### <span id="page-39-0"></span>即時備份範例

當您在叢集節點 (邏輯容錯移轉主機) 啓用即時備份磁碟區集合時:

# **iiadm -e ind /dev/vx/rdsk/iidg/c1t3d0s0 /dev/vx/rdsk/iidg/c1t3d0s4 \ /dev/vx/rdsk/iidg/c1t2d0s5**

iiadm -i 指令顯示的對應配置是:

# **iiadm -i** /dev/vx/rdsk/iidg/c1t3s0d0: (master volume) /dev/vx/rdsk/iidg/c1t3d0s4: (shadow volume) /dev/vx/rdsk/iidg/c1t2d0s5: (bitmap volume) Cluster tag: iidg Independent copy Volume size: 208278 Percent of bitmap set: 0

Cluster tag 項目顯示擷取的磁碟裝置群組名稱 iidg。

### <span id="page-39-5"></span><span id="page-39-4"></span><span id="page-39-1"></span>本機裝置指令語法

備註 **–** 啟用名為 local 的本機磁碟裝置可防止您配置名為 local 的叢集磁碟裝置群 組。

<span id="page-39-2"></span>■ 當您啓用 Point-in-Time Copy 磁碟區集合時,請使用 -C 1oca1 選項,把磁碟區集 合的磁碟裝置群組名稱指定為 local。

<span id="page-39-3"></span>iiadm -C local -e {dep |ind} 主要磁碟區 備份磁碟區 點陣圖磁碟區

■ 當您啟用遠端鏡條磁碟區集合時,請使用 C local 選項做為磁碟區集合磁碟區集定 義的一部分。

sndradm -e 磁碟區集合

其中磁碟區集合為:

主要主機 主要裝置 主要點陣圖 次要主機 輔助裝置 輔助點陣圖 ip {sync | async} [g *io-*群組名稱][C local]

> local 對個別叢集節點而言是本機磁碟裝置群組,而且在叢集磁碟或資源群組中未被 定義。本機裝置不會容錯移轉及回復。初始配置與在非叢集環境中使用 Sun StorageTek Availability Suite 軟體類似。

當您用 local 磁碟裝置群組啓用磁碟區集合時,它的配置項目包含其主機機器的名 稱。

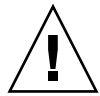

注意 **–** 用於本機遠端鏡像磁碟區集合的磁碟區和點陣圖無法常駐於共用的磁碟裝置群 組或中介資料集 (metaset)。

### 即時備份範例

當您啟用 local 表示磁碟裝置群組的 Point-in-Time Copy 磁碟區集合時:

<span id="page-40-0"></span># **iiadm -C local -e ind /dev/rdsk/c1t90d0s5 /dev/rdsk/c1t90d0s6 \ /dev/rdsk/c1t90d0s7**

iiadm -i 指令顯示的對應配置是:

```
# iiadm -i
/dev/rdsk/iidg/c1t90d0s5: (master volume)
/dev/rdsk/iidg/c1t90d0s6: (shadow volume)
/dev/rdsk/iidg/c1t90d0s7: (bitmap volume)
Cluster tag: (local)
Independent copy
Volume size: 208278
Percent of bitmap set: 0
```
其中本機主機為 hostname(1) 指令傳回的本機主機名稱。

dscfg -l 指令顯示的對應配置資訊是:

```
# dscfg -l | grep /dev/rdsk/c1t3d0s0
ii:/dev/rdsk/c1t90d0s5 /dev/rdsk/c1t90d0s6 /dev/rdsk/c1t90d0s7 I - - - -
```
### <span id="page-41-0"></span>要從哪部主機發出遠端鏡像指令?

StorageTek Availability Suite 軟體需要您從將套用該指令的磁碟裝置群組目前的主要 主機之節點發出 iiadm 或 sndradm 指令。

在叢集環境中,您可以從您在第 20 頁 「為 HAStorage 或 [HAStoragePlus](#page-31-1) 配置 Sun [Cluster](#page-31-1)」[之步驟](#page-31-2) 2 所指定的負責控制磁碟裝置群組的節點發出指令。

當您初次啓用 Remote Mirror 軟體時,請從主要和次要主機發出 sndradm 啓用指令。 請參閱表 [3-1](#page-41-1)。

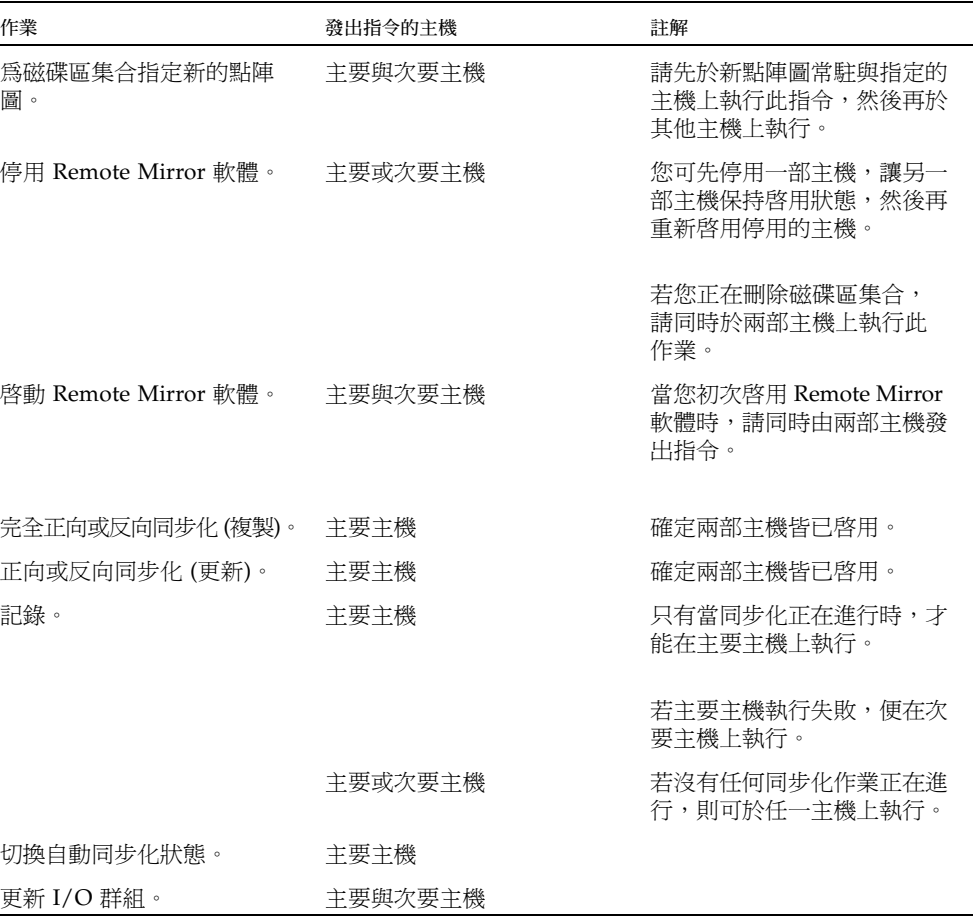

<span id="page-41-1"></span>表 **3-1** 發出遠端鏡像指令之主機

### <span id="page-42-0"></span>將所有的叢集磁碟區集合置於 I/O 群組

備註 **–** 將磁碟區集合置於 I/O 群組中不會影響配置在磁碟裝置和資源群組的所有磁碟 區集合之叢集作業。

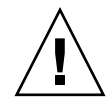

注意 **–** 請勿一次從一個以上的輔助磁碟區或次要主機反向同步化主要磁碟區。您可以 把共用共同主要磁碟區的一對多磁碟區集合組成單一 I/O 群組,以便同時正向同步化 所有磁碟區集合而不需對每個磁碟區集合個別發出指令。

然而,您無法使用相同的技術反向同步化磁碟區集合。在這種情況下,您必須對每個磁 碟區集合都發出個別的指令,並使用特定的輔助磁碟區來進行主要磁碟區的反向更新。

<span id="page-42-5"></span><span id="page-42-4"></span><span id="page-42-2"></span>Remote Mirror 和 Point-in-Time Copy 軟體能讓您將磁碟區集合指定到 I/O 群組中。 除了每個磁碟區集合都發出一個指令外,您還可以:

- <span id="page-42-6"></span>■ 指定特定的磁碟區集合至 I/O 群組
- 發出指定 I/O 群組的指令
- 僅在那些磁碟區集合上執行作業

如同 -C 標籤和 C 標籤選項,I/O 群組名稱會把其他已啓用的磁碟區集合排除在您指定 的作業之外。

<span id="page-42-3"></span>在叢集的環境中,當您啟用每個磁碟區集合時,您可以將特定磁碟裝置群組中的一些或 所有的磁碟區集合指定給 I/O 群組。

- <span id="page-42-1"></span>▼ 將磁碟區集合放入 I/O 群組
	- **1.** 啟用三個 **Point-in-Time Copy** 磁碟區集合,並將其置於名為 cluster1 的 **I/O** 群組 中。

```
# iiadm -g cluster1 -e ind /dev/rdsk/iigrp2/c1t3d0s0 \
/dev/rdsk/iigrp2/c1t3d0s4 /dev/rdsk/iigrp2/c1t2d0s5
# iiadm -g cluster1 -e dep /dev/rdsk/iigrp2/c1t4d0s0 \
/dev/rdsk/iigrp2/c1t4d0s4 /dev/rdsk/iigrp2/c1t3d0s5
# iiadm -g cluster1 -e ind /dev/rdsk/iigrp2/c1t5d0s0 \
/dev/rdsk/iigrp2/c1t5d0s4 /dev/rdsk/iigrp2/c1t4d0s5
```
**2.** 發出另一個指令前,請先等候任何磁碟寫入作業完成。

$$
\#~\mathtt{iidm}~\text{-}g~\mathtt{cluster1}~\text{-}w
$$

**3.** 讓您的應用程式寫入主要磁碟區。

**4.** 更新備份磁碟區。

<span id="page-43-3"></span># **iiadm -g cluster1 -u s**

### <span id="page-43-1"></span><span id="page-43-0"></span>保留 Point-in-Time Copy 磁碟區資料

<span id="page-43-2"></span>如果在即時複製或更新作業至主要磁碟區期間,Solaris 作業環境系統發生失敗或 Sun Cluster 容錯移轉,特別是在備份磁碟區複製 (iiadm -c m) 或更新 (iiadm -u m) 資 料至主要磁碟區之處,主要磁碟區可能會在不一致的狀態 (也就是,複製或更新作業可 能未完成)。

為避免或降低在這樣的複製或更新作業期間,發生系統容錯移轉而產生資料不一致的風 險,請在執行備份磁碟區至主要磁碟區複製或更新作業前,執行以下作業:

- 1. 發出 iiadm -e ind 指令來建立主要磁碟區的輔助獨立備份磁碟區副本。 此作業會產生主要磁碟區資料的完整備份磁碟區副本。
- 2. 請確定在發出 iiadm -e ind 指令後,發出等待指令 (iiadm -w 備份磁碟區),來 完成所有對輔助備份磁碟區的複製或更新作業。

您現在可以從原始備份磁碟區對主要磁碟區執行複製或更新作業。如果在此作業期間發 生系統失敗或容錯移轉,至少您還保有一份已知是完整的原始主要磁碟區資料之副本。 當此作業完成時,您可以將輔助備份磁碟區置於即時備份的控制下,或將其傳回儲存池 中。

<span id="page-44-2"></span>第 **4** 章

### <span id="page-44-3"></span><span id="page-44-0"></span>在 Sun Cluster OE 中匯出、匯入與 合併備份

<span id="page-44-1"></span>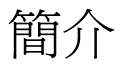

Point-in-Time Copy 軟體提供一種功能,讓多重連接埠儲存裝置上的獨立備份磁碟區在 受到 Point-in-Time Copy 軟體控制的情況下,仍可匯出到 Sun Cluster 作業環境中的 次要節點。此 Point-in-Time Copy 備份集合的匯出、匯入與合併能力可讓由相關應用 程式處理的備份磁碟區轉移至 Sun Cluster 作業環境中的次要節點上,而不至於影響主 要節點的主要磁碟區或其相關的應用程式。由於備份磁碟區在匯入到 Sun Cluster OE 中的次要節點時,Poin-in-Time Copy 軟體仍對它保留控制,因此維持了即時的一致 性,有助於稍後透過升級程序進行的快速重新同步化。

Point-in-Time Copy 軟體的較早版本並不支援在 Sun Cluster OE 中使用匯出/匯入/合 併功能。有了目前的 Availability Suite 產品版本,Point-in-Time Copy 即可支援在執 行 Sun Cluster 3.1 (10/3) OE 的主機上進行 Point-in-Time Copy 備份磁碟區的匯出、 匯入與合併處理程序。

本節說明 Sun Cluster 3.1 (10/3) OE 中 Sun StorageTek Availability Suite Point-In-Time Copy 軟體的備份磁碟區匯出、匯入與合併功能之正確用途、配置與控制。

Point-in-Time Copy 集合的主要和點陣圖磁碟區可常駐在主要的 Sun Cluster 節點上, 而備份磁碟區與選擇性點陣圖 (2) 磁碟區均會匯出至次要 Sun Cluster 節點。只要在次 要節點上,備份磁碟區與點陣圖磁碟區 (2) 可被匯入,也可用於離開主機的讀取/寫入 資料處理程序而不會影響到主要節點、主要磁碟區或 Point-in-time Copy 集合的效能。 一旦次要節點處理完成,備份磁碟區與點陣圖磁碟區 (2) 可被移回主要節點並合併回主 要磁碟區,復原 Point-in-Time Copy 集合和 Point-in-Time Copy 狀態,彷彿該備份磁 碟區從來沒被匯出過。

<span id="page-45-0"></span>需求

要讓匯出、匯入與合併功能正確地運作,備份磁碟區必須與其相關聯的主要和點陣圖磁 碟區位在不相同的全域裝置或由磁碟區管理員控制的裝置群組上。這可讓備份磁碟區的 裝置群組在 Sun Cluster 中的各種節點間切換並被用來當作可匯出的備份磁碟區。

### <span id="page-45-2"></span><span id="page-45-1"></span>匯出、匯入與合併功能

Point-in-Time Copy 軟體的匯出、匯入與合併功能可讓之前所配置的,包含在雙連接埠 或 Sun StorageTek SAN Foundation (SAN) 可存取的儲存裝置上的備份磁碟區,由一 個已配置的 Point-in-Time Copy 磁碟區集合匯出。在 Sun Cluster OE 內,此備份磁碟 區可包含於 Sun Cluster 全域裝置或兩種受支援的 Sun Cluster 管理員 (Solaris Volume Manager (SVM) 或 VERITAS Volume Manager (VxVM)) 之上。

備註 **–** 作為主要、備份和點陣圖磁碟區的 Sun Cluster DID 裝置不受支援,這是因為 在 Sun Cluster 的失敗事件仍作用時啟動的磁碟資料防護功能。可支援與 DID 裝置在 名稱上對稱的 Sun Cluster 全域裝置。

當您初次配置 Point-in-Time Copy 磁碟區集合,主要與點陣圖磁碟區均位在單一磁碟 群組,而備份磁碟區則位於另一個磁碟群組時,Point-in-Time Copy 匯出功能可允許獨 立的備份磁碟區 (一旦 Point-in-Time Copy 變為完全獨立) 從 Point-in-Time Copy 磁 碟區集合匯出。

一旦由 Point-in-Time Copy 磁碟區集合中匯出,此備份磁碟區可在任何一個 Sun Cluster 節點上以唯讀模式存取而不會影響主要磁碟區。若需要以讀取寫入模式存取備 份磁碟區,則可利用 Point-in-Time Copy 匯入功能來為備份磁碟區提供讀取與寫入存 取並且仍能保留即時的一致性。

一旦次要 Sun Cluster 節點不再需要處理輔助備份磁碟區,若磁碟區在匯入狀態中被使 用,備份磁碟區則會停用。備份磁碟區接著會被切換回到目前包含有原始 Point-in-Time Copy 磁碟區集合的主要和點陣圖磁碟區之 Sun Cluster 節點。利用 Point-in-Time Copy 的合併指令,您可使用備份磁碟區與輔助點陣圖磁碟區將備份磁碟區與和 其原來的主要與點陣圖磁碟區重新關連,由此復原 Point-in-Time Copy 磁碟區集合。 完成這些操作時, Point-in-Time Copy 磁碟區集合會存在,有如不曾匯出過備份磁碟 區。

匯出、匯入與合併功能可在整個將備份磁碟區由 Sun Cluster 節點移動至另一個 Sun Cluster 節點的過程中保留 Point-in-Time Copy 資訊。透過次要 Sun Cluster 節點上的 輔助點陣圖磁碟區整合,再與匯入功能結合,可追蹤在次要節點上發生的寫入動作。當 使用合併作業將備份磁碟區與其原本的 Point-in-Time Copy 集合重新關連時,輔助點

陣圖磁碟區的追蹤資訊接著會反應到原本的 Point-in-Time Copy 集合上。當備份磁碟 區從 Point-in-Time Copy 集合中匯出時,發生在主要磁碟區上的寫入動作仍會在主要 Sun Cluster 節點上的點陣圖磁碟區中被追蹤。合併作業合併了所有發生在主要與備份 磁碟區上的寫入作業,保留一致的 Point-in-Time Copy 集合。

總的來說,Availability Suite 的 Point-in-time Copy 軟體的變更與用來配置可匯出 Point-in-Time Copy 磁碟區集合的新 Sun Cluster 配置指南,可同時提供高可用性 (HA) 至 Point-in-Time Copy 磁碟區集合以及擁有在利用匯出、匯入、合併處理程序 時,讓 Point-in-Time Copy 磁碟區集合可保留這些 HA 特性的能力。

### <span id="page-46-0"></span>Sun Cluster OE 中的 Point-in-Time Copy 集合

獨立 Point-in-Time Copy 集合的主要磁碟區位在由 Sun Cluster 控制的裝置上,作為原始 全域裝置 (例如 /dev/global/rdsk/d4s0), SVM (例如

/dev/md/AVsuite/rdsk/d5),或 VxVM (例如 /dev/vx/rdsk/AVsuite/m1)被控 制磁碟區。此集合的備份磁碟區可位在相同類型的或由 Sun Cluster 控制的不同的裝置類 型上,只要它位在自己的裝置群組中。此外,當主要與備份磁碟區均位在不同的 Sun Cluster 裝置群組上,匯出、匯入與合併功能以及 Sun Cluster 裝置群組與資源群組功能 可讓 Point-in-Time Copy 集合的備份磁碟區被重新放置到 Sun Cluster OE 的不同節點 上。

當從 Point-in-Time Copy 集合匯出時,備份磁碟區將會在已配置 Point-in-Time Copy 集合的高可用性的資源群組中被停用。一旦不再需要將備份磁碟區作為匯出備份磁碟 區,它則可與 Point-in-Time Copy 集合合併並在該集合的高可用性資源群組下啟用。

若可匯出的備份磁碟區目前在 Sun Cluster 節點上處於匯入狀態,新的 Point-in-Time Copy 軟體功能為一種自動默認合併作業。如果,在 Sun Cluster 自願和非自願的容錯 移轉事件發生期間,其中目前已啓用匯入備份磁碟區的節點被選中,該軟體則會偵測到 此動作並自動將匯入的備份磁碟區重新合併至 Point-in-Time Copy 集合中。該運作方 式可保留 Sun Cluster 配置資源群組的高可用性,也保留對備份磁碟區資料的控制。

## <span id="page-46-2"></span><span id="page-46-1"></span>Point-in-Time Copy 集合

Point-in-Time Copy 集合的所有組成磁碟區必須屬於相同的裝置群組的限制,未在備份 磁碟區中實行。

由於可匯出的備份磁碟區亦必需為獨立的備份磁碟區,因此可匯出的備份磁碟區必須大 小相同或比與其關聯之主要磁碟區大。若可匯出的備份磁碟區要在 Sun Cluster 中的另 一個節點上以讀取/寫入模式使用,建議您將主要與點陣圖磁碟區配置到 Sun Cluster 裝置群組中,並將備份磁碟區與輔助點陣圖磁碟區配置到不同的 Sun Cluster 裝置群 組。亦請確保輔助點陣圖磁碟區為相同大小的磁碟區或比原本的點陣圖磁碟區大。

在 Sun Cluster 全域裝置 (/dev/global/rdsk/d*n*s*n*) 上配置 Availability Suite 磁碟 區時,與各全域裝置關連的裝置群組為 dsk/d*n* 的一部份。因此,當配置 Point-in-Time Copy 磁碟區時,主要與相關的點陣圖磁碟區必需位在一個全域裝置上,而備份 磁碟區與輔助點陣圖磁碟區則應位於另一全域裝置上。

由於 Sun Cluster 全域裝置的 「全域特性」使然,建議您將主要與備份磁碟區放在不同 的全域裝置上,這樣一來,可避免讓備份磁碟區的離開主機處理程序在 Sun Cluster 的 私有互連上啟動 I/O。一旦備份磁碟區由 Point-in-Time Copy 集合匯出時,它則可切 換到會發生離開主機處理程序的 Sun Cluster 節點。藉由此動作,那些使用備份磁碟區 的 I/O 將不會影響 Sun Cluster 系統,因為它從屬於私有互連。

在將 Point-in-Time Copy 集合與 Sun Cluster OE 中可匯出的備份磁碟區進行配置前, 必須確定主要、點陣圖磁碟區以及備份磁碟區的裝置群組均為高度可用。如果不這麼 做,將會導致單一 Point-in-Time Copy 集合無法高度可用。

### <span id="page-47-2"></span><span id="page-47-0"></span>在 Sun Cluster OE 中配置 Point-in-Time Copy 集合

建立高度可用的 Point-in-Time Copy 磁碟區集合之步驟詳列於以下小節。

RGM 資源群組與資源類型沒有任何慣例,不過有計劃而且仔細思考過的命名方案,在 使用於 Sun Cluster 資源群組與類型時會延伸磁碟區管理員,對於日後的疑難排解將十 分有幫助。

該設定會建立一個 Point-in-Time 磁碟區集合在 Sun Cluster node 節點上 (節點 A 與節 點 B) ,以及在節點 C 上可用的可匯出備份磁碟區。

### <span id="page-47-1"></span>▼ 配置 Sun Cluster OE 中的 Point-in-Time Copy 集 合

備註 **–** 此範例使用了兩個 SVM 裝置群組:「oracle」與 「backup」,「oracle」為主 要磁碟區的裝置群組而 「backup」為可匯出的備份磁碟區裝置群組。

配置以下 Point-in-Time Copy 的設定為此範例的根據:

```
# iiadm -ne ind /dev/md/oracle/rdsk/d1 /dev/md/backup/rdsk/d1 \
/dev/md/oracle/rdsk/d2
```
此時,在下列步驟順序中,請勿呼叫上述或類似之 iiadm 指令。已啟用的 Point-in-Time Copy 集合之組成磁碟區的裝置屬性是, 在沒有 Sun Cluster Resource Group Manager (RGM) 控制的情況下,主要與點陣圖磁碟區的關聯,允許可匯出的備份磁碟 區,使所有關聯的裝置群組不再高度可用。當它從屬於這些相關磁碟區時,此種狀況會 影響 Sun Cluster 的高可用性。

#### **5.** 建立一個可包含與 **Point-in-Time Copy** 集合關聯的 **HAStoragePlus** 資源類型的資源 群組。

此資源群組應在 Sun Cluster 中指定兩個或以上的節點,或若 Sun Cluster 中所有節點都 可以支援 Point-in-Time Copy 集合作為高度可用的資源,則留白。

```
# scrgadm -a -g Availability_Suite_RG -h node-A,node-B[,node-C,...]
```
或者,就在 Sun Cluster 中的所有節點而言,只要被安裝與配置於以下類型的 Availability Suite 軟體:

```
# scrgadm -a -g Availability_Suite_RG
```
備註 **–** 其他 Sun Cluster HA 資料服務或應用程式的額外資源類型可能會依您的判斷新 增至此相同的資源群組中。

**6.** 請確保 **SUNW.HAStoragePlus** 資源類型已經註冊 **(**若尚未註冊**)**。

**# scrgadm -p | grep "Res Type name:" | grep HAStoragePlus # scrgadm -a -t SUNW.HAStoragePlus**

**7.** 請新增 **HAStoragePlus** 資源類型至先前所建立的資源群組中。

HAStoragePlus 資源類型會被使用來指定兩種 Sun Cluster 裝置群組,一種可呈現主要 點陣圖磁碟區的配對,而另一種是供可匯出的備份磁碟區使用。這些裝置群組的順序十 分重要,可匯出的備份磁碟區必需最後一個指定。

備註 **–** HAStoragePlus 資源類型可允許其 GlobalDevicePaths 參數為 Sun Cluster 裝置的完整裝置路徑規格或 Sun Cluster 裝置群組的名稱。這個範例使用第一 種格式,毫無疑問地,你就知道和哪些設備相關了。藉由此動作,此範例將會以主要和 點陣圖磁碟區來設定 GlobalDevicePath (全域裝置路徑),且它們都位在相同的裝置群 組中。就其本身而言,其中一條裝置路徑規格爲備援,且會被忽略。

```
# scrgadm -a -g Availability_Suite_RG -j \
Availability_Suite_RES -t SUNW.HAStoragePlus -x \
GlobalDevicePaths=/dev/md/oracle/rdsk/d1,\
/dev/md/oracle/rdsk/d2,/dev/md/backup/rdsk/d1 -x \
AffinityOn=False
```
Sun Cluster 資源類型 SUNW.HAStoragePlus,可用爲 True 的預設値來支援配置選 項 AffinityOn。此設定與 GlobalDevicePaths 限定元包含兩種裝置群組,有一個 裝置群組可作為可匯出的備份磁碟區,這意味了如果可匯出的備份磁碟區目前使用於次 要的 Sun Cluster 節點,此資源群組將會十分傾向於移動至該節點,而不管指定於上述 步驟 2 的節點清單。

舉例來說,在三個或更多節點的 Sun Cluster 配置中,有兩個節點會擁有系統資源來支 援 HA 企業等級的應用程式,如 ORACLE®。而第三個 Sun Cluster 節點則為一個低階 的備份系統,若可匯出的備份磁碟區正於第三系統中使用,HA 應用程式將會移動到第 三個 Sun Cluster 節點,即便沒有系統資源可用來支援其執行也一樣。此為設定上述範 例中 AffinityOn=False 的原因。

**8.** 將資源群組變為線上。接著,請驗證位在 **Sun Cluster** 節點上的資源群組,**Point-in-Time Copy** 啟用指令將會在該處被呼叫。

**# scswitch -Z -g** *Availability\_Suite\_RG* **# scswitch -z -g** *Availability\_Suite\_RG* **-h node-A**

**9.** 使用新選項 -n 啟用 **Point-in-Time Copy** 集合以啟用可匯出備份。

**# iiadm -ne ind /dev/md/oracle/rdsk/d1 /dev/md/backup/rdsk/d1 \ /dev/md/oracle/rdsk/d2**

**10.** 請驗證可在此節點上使用 **Point-in-Time Copy** 集合。

```
# iiadm -i /dev/md/backup/rdsk/d1
# scstat -g
# scstat -D
```
**11.** 從此節點將資源群組切換為各個其他已配置節點,接著驗證該集合。

```
# scswitch -z -g Availability_Suite_RG -h node-B
# telnet node-B
<login to root account>
# iiadm -i /dev/md/backup/rdsk/d1
# scstat -g
# scstat -D
# ^D {logout}
```
**12.** 此 **Point-in-Time Copy** 磁碟區集合現在是高度可用並可用來作為資源群組,以新增高 度可用的應用程式 **(HA-NFS**、**HA-ORACLE** 等**)**。

例如:

```
# scrgadm -a -g Availability_Suite_RG -j nfs_res -t SUNW.nfs
# scswitch -e -j nfs
```
要在 Sun Cluster 中的另一個節點上使用 Point-in-Time 備份磁碟區,它必須從其關聯 的集合匯出,並在 HAStoragePlus 資源類型內的停用作為裝置路徑。

**13.** 請確認 **II** 集合是否完全獨立。

在從 Point-in-Time Copy 集合匯出以前,II 集合必須完全獨立。這可藉由所傳回的等 待 (iiadm -w) 來確認。

**# iiadm -w /dev/md/backup/rdsk/d1**

**14.** 從其相關連的 **Point-in-Time Copy** 集合中匯出 **II** 備份磁碟區。

```
# iiadm -E /dev/md/backup/rdsk/d1
# iiadm -i /dev/md/backup/rdsk/d1
```
**15. Point-in-Time** 可匯出備份磁碟區能在 **Sun Cluster** 中切換至另一個節點。

**# scswitch -z -D backup -h node-C**

或 Point-in-Time Copy 集合能在 Sun Cluster 中切換至另一個節點。

```
# scswitch -z -g Availability_Suite_RG -h node-C
```
**16.** 驗證正確的運作方式。

```
# telnet node-C
<login to root account>
# iiadm -i /dev/md/backup/rdsk/d1
# scstat -g
# scstat -D
```
Point-in-Time 備份磁碟區現在可由 Point-in-Time Copy 集合以離開主機的方式獨立存 取,但原始的 Point-in-Time 集合仍會在其他 Sun Cluster 節點上運作。

如果備份磁碟區會在讀取/寫入模式中被存取,應使用輔助點陣圖在此節點上本機匯入 備份,這樣一來,接著相對於完全同步化 (iiadm -c) 的快速重新同步化作業 (iiadm -u) 才能完成。

備註 **–** 可匯出備份 「必須」與 -C local 標籤一起啟用,這樣一來,系統才能夠區別 出高度可用的 Point-in-Time Copy 集合以及可進行本機存取的可匯出備份,因為它們 具有完全相同的名稱。

**# iiadm -C local -I /dev/md/backup/rdsk/d1 /dev/md/backup/rdsk/d2 # iiadm -i /dev/md/backup/rdsk/d1**

備註 **–** 由此節點,您將會把匯入的備份磁碟區和備份磁碟區的 Point-in-Time 磁碟區集 合視為於此節點上暫停而在節點 A (或 B) 上作用中。

**17.** 當此匯入的備份磁碟區於此節點上是使用狀態時,應執行步驟 **5** 和 **6** 來驗證原始的 **Point-in-Time Copy** 集合是否仍為高度可用。

請記得原始的 Point-in-Time Copy 集合並未在節點 C 上配置為高度可用,因為只要在 此節點上匯入了備份磁碟區,這樣的嘗試就會失敗。

**18.** 當您在此節點上使用完匯入的備份磁碟區時 **(**若決定要匯入它**)**,請停用可由本機存取的 匯入備份磁碟區,將它切換回 **Point-in-Time** 磁碟區集合仍在使用中的節點,接著啟用 資源群組中的資源。

**# iiadm -C local -d /dev/md/backup/rdsk/d1**

**19.** 將資源離線然後再上線,強制可匯出的備份磁碟區回到已啟用其他 **Point-in-Time Copy** 集合的 **Sun Cluster** 節點。

```
# scswitch -n -j Availability_Suite_RES
# scswitch -e -j Availability_Suite_RES
```
備註 **–** 由此節點,備份磁碟區的 Point-in-Time 磁碟區集合於此節點上仍是暫停而在節 點 A (或 B) 上是使用中。不再列出匯入的備份磁碟區。

```
# iiadm -i /dev/md/backup/rdsk/d1
# ^D {logout, back to node-A }
```
**20.** 將備份磁碟區 **(**以可能的變更**)** 重新與原始的 **Point-in-Time Copy** 集合合併。

**# iiadm -J /dev/md/backup/rdsk/d1 /dev/md/backup/rdsk/d2**

Point-in-Time Copy 集合會回到其原始狀態,彷彿備份磁碟區從來沒被匯出過一樣。

### <span id="page-52-2"></span><span id="page-52-0"></span>Sun Cluster OE 中的 Point-in-Time Copy 集合注意事項

#### <span id="page-52-1"></span>備援

當使用全域裝置時,若要爲包含在 Point-in-Time Copy 集合中的資料提供高可用性, 將假設主要、備份與點陣圖磁碟區都在備援儲存裝置上,因爲現今沒有任何辦法可在原 始全域裝置上提供以主機為基礎的資料服務備援。若以控制器為基礎的備援無法使用, 則必須使用 Sun Cluster 所支援的磁碟區管理員。由於有效能上的考量,因此建議您, 不管在任何情況下,千萬 「不要」將點陣圖磁碟區放在 RAID-5 磁碟區上 (不管是以 主機爲基礎或以控制器爲基礎都一樣),因爲 Point-in-Time Copy 磁碟區集合內的點 陣圖 I/O 處理程序的本質可能是 I/O 密集。

### <span id="page-53-0"></span>固有合併作業

當在 Sun Cluster OE 中使用匯出、匯入與合併功能時,固有合併作業為 Availability Suite 軟體的新功能。根據設計, Point-in-Time Copy 集合及其匯出的備份磁碟區不可在 相同的節點上共存,因為 Point-in-Time Copy 集合包含匯入的備份磁碟區。

從作業上的觀點來看,在兩個不同的 Sun Cluster 節點上擁有主要磁碟區和備份磁碟區 是在 Sun Cluster OE 中使用匯出、匯入與合併功能的唯一原因。如果您想要主要與備 份磁碟區位在同一個節點上,您可能一開始就要避免使用匯出、匯入與合併功能。

若 Sun Cluster 自願或非自願的容錯移轉事件將主要磁碟區及其相關的點陣圖磁碟區移 到包含匯入備份磁碟區的 Sun Cluster 節點上,之前所提到的設計問題可阻止容錯移轉 成功地完成。為了因應此問題,Availability Suite 軟體會偵測出此容錯移轉的狀況並執 行固有合併作業,將兩個 Point-in-Time Copy 集合合併為一個。此作業應不會對主要 或備份磁碟區產生影響,除非兩個磁碟區現在都位於 Sun Cluster 中相同節點上的 Point-in-Time Copy 集合之中。

#### <span id="page-53-1"></span>不完整的匯出、匯入與合併順序

匯出、匯入與合併的作業程序是以假設要執行全部三種步驟為基礎。由於 Availability Suite 外的系統可用性狀況所致,在從集合中匯出備份磁碟區後,可能無法立即執行匯 入步驟,不過仍會想將匯出的備份磁碟區合併回 Point-in-Time Copy 集合。換言之, 它有時可能會想以匯出、合併的順序執行而略去匯入步驟。

要執行合併作業,對輔助點陣圖磁碟區來說仍有一些要求,但由於輔助點陣圖磁碟區在 最近的匯入作業中 「未」被使用,因此它包含舊有的資料或未被初始化的資料。在執 行合併作業前,必須使用 Solaris dd 公用程式來複製目前的點陣圖磁碟區到輔助點陣圖 磁碟區的內容上,這樣一來,輔助的點陣圖磁碟區資料將會處於已知狀態。執行此手動 初始化步驟失敗可能會導致合併作業失敗或,當使用狀態資料時,備份磁碟區的實際狀 態與紀錄在點陣圖中的目前狀態可能會不一致。

<span id="page-54-1"></span><span id="page-54-0"></span>字彙表

### D

<span id="page-54-3"></span>**DID** 名稱 用來在 Sun Cluster 系統中辨識全域裝置。這是一個具有一對一或一對多關係的 Solaris 邏輯名稱叢集識別碼。它採用 dXsY 形式,其中 X 為一個整數而 Y 為一個 磁碟片段名稱。請同時參閱第 43 頁 「Solaris [邏輯名稱」。](#page-54-2)

### P

Point-in-Time Copy 使用 Availability Suite 指令 iiadm,您可配置主機、備份與點陣圖磁碟區作爲 Point-in-Time Copy 集合。Point-in-Time Copy 可以進行進一步的配置,因爲它 是一個 Sun Cluster OE 中的高度可用資源。

### S

<span id="page-54-2"></span>**Solaris Volume Manager** 一種可透過磁碟平行儲存、字串連結、鏡像與中介裝置或磁碟區動態成長提供資 料穩定性的軟體產品。 **Solaris** 邏輯名稱 一般用來管理 Solaris 裝置的名稱。對磁碟來說,這些通常會看起來像 /dev/rdsk/c0t2d0s2。每個 Solaris 邏輯裝置的名稱都有一個基礎的 Solaris

實體裝置名稱。請同時參閱第 43 頁 「DID [名稱」](#page-54-3)。

### V

**VERITAS Volume**

**Manager (VxVM)** 一種可透過磁碟平行儲存、字串連結、鏡像與中介裝置或磁碟區動態成長提供資 料穩定性的軟體產品。

### 四畫

切換 從叢集中某一主要節點,依序將資源群組或裝置群組傳送到另一個主要節點 (或多 個主要節點,若資源群組已配置為適用於多重主要節點)。切換作業由管理員使用 scswitch(1M) 指令啟動。

### 五畫

- 主要 其資源群組或裝置群組目前在線上的節點。意即,主要節點為目前執行與資源相 關之資源服務的,或做為該服務之主機的節點。請同時參閱次要。
- 主要和次要主機與節點 在本指南和 Remote Mirror 軟體文件中,主要主機和次要主機等專有名詞的使用 如下所示。

主要和次要主機為執行 Remote Mirror 軟體之實體分離的伺服器。主要主機包含 主要磁碟區和將要初始複製到名為次要主機的遠端伺服器的點陣圖磁碟區。次要 主機包含輔助磁碟區和點陣圖磁碟區。

專有名詞主要節點與次要節點參照至代表目前節點的 Sun Cluster 邏輯主機名稱, 它亦可控制與 Remote Mirror 集合相關聯的裝置群組。

可匯出的備份 在 Sun Cluster OE 中,與集合的主要和點陣圖磁碟區位於不同的裝置群組上的 Point-in-Time Copy 集合的備份磁碟區。當初次建立 Point-in-Time 磁碟區集合 時,以此配置建立集合的能力僅可在選擇 iiadm -n 選項時使用。

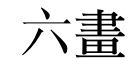

全域裝置 一個包含邏輯、全域裝置的整個叢集內名稱的名稱空間。Solaris 環境的本機裝置 被定義於 /dev/dsk/c?t?d?s? 和 /dev/rdsk/c?t?d?s? 裝置目錄中。對每 個可在任何叢集節點上存取的本機裝置來說,有一個以基礎實體裝置的唯一 DID

名稱為依據而衍生的磁碟裝置名稱。對每個具有唯一 DID 名稱的裝置 (/dev/did/dsk/d<n> 和 /dev/did/rdsk/d<n>) 來說,有一個相對應的 /dev/global/dsk/d<n> 與 /dev/global/rdsk/d<n> 名稱。

- 共置 位在相同節點上的特性。這是 Remote Mirror 軟體專有的屬性,若是已配置的副 本,其邏輯主機名稱與相關連的裝置群組,會與所有其他容錯移轉資料服務或高 可用的應用程式共同放置在相同的節點上。若是 Point-in-Time Copy 軟體,共置 是參照至裝置群組與其他軟體容錯移轉資料服務或高度可用應用程式。
- 多主機磁碟 實體與多重節點連接的磁碟。
	- 次要 萬一主要節點發生故障,這是可用來控制磁碟裝置群組和資源群組的叢集成員。 請同時參閱主要。

### 十畫

- 容錯移轉 資源群組的自動重新配置,或在錯誤發生後,裝置群組從目前主要節點重新配置 到新的主要節點。
- 容錯移轉資源 一種資源,每項資源一次只能由單一節點正確地控制。

### 十三畫

- 裝置群組 一個使用者定義的裝置資源群組,例如可在叢集 HA 配置中從不同的節點控制的 磁碟。這個群組包含磁碟、Solaris Volume Manager 磁碟集、VERITAS Volume Manager 磁碟群組、Remote Mirror 磁碟區或 Point-in-Time 集合或任何於此提 到的組合的裝置資源。
- <span id="page-56-1"></span><span id="page-56-0"></span>資料服務 Sun Cluster 環境內的高可用性 (HA) 應用程式亦稱為資料服務。資料服務這個專 有名詞是用來說明已配置在叢集而非單一伺服器上執行的協力廠商應用程式。資 料服務包含應用程式軟體和啟動、停止並監視應用程式的 Sun Cluster 軟體。
	- 資源 一種資源類型的實例。相同類型的許多資源可能存在,每個資源都擁有自己的名 稱與一組的特性值,因此許多基本應用程式的實例可能會在叢集上執行。
- 資源群組 由 RGM 當作一個單元來管理的資源集合。每個被 RGM 管理的資源必須在資源 群組中配置。一般來說,相關與相互依賴的資源會被放在同一個群組。
- 資源類型 指定給資料服務或 LogicalHostname 叢集物件的唯一名稱。雖然 Availability Suite 軟體僅是一種容錯移轉資料服務,然而資料服務資源類型可以是容錯移轉類 型或可縮放類型。

### 十四畫

網路資源 一個包含單一或多個邏輯主機名稱或共用位址的資源。

### 十五畫

- 潛在主要 若主要節點失敗,這是可以控制容錯移轉資源類型的叢集成員。
- 輪替式升級 在 Sun Cluster 的配置中,在特定時間會在叢集上循序執行的更新作業。在輪替 式升級期間,叢集仍能保持生產且服務會繼續在其他節點上執行。

### 十八畫

- 叢集互連 硬體網路基本設施,包含電纜、叢集傳輸匯接以及叢集傳輸配接卡。Sun Cluster 與資料服務軟體使用此基礎架構來進行叢集內通訊。
- 叢集成員 目前叢集典型的使用中成員。此成員可與其他的叢集成員共用資源並提供服務給 其他叢集成員和叢集的用戶端。

<span id="page-58-0"></span>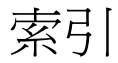

#### 符號

/etc/hosts[, 12](#page-23-4) /usr/kernel/drv/rdc.conf[, 10](#page-21-2)

英文字母 Availability Suite [全域與本機使用](#page-13-2), 2 -C [本機](#page-39-2), 28 I/O 群組 [在叢集中將磁碟區集合組成群組](#page-42-2), 31 [將磁碟區集合放入](#page-42-3), 31 [ii.conf](#page-22-2) 檔案, 11 [編輯](#page-22-3), 11 Point-in-Time Copy [ii.conf](#page-22-4) 檔案, 11 Point-in-Time Copy 軟體 [I/O](#page-42-4) 群組, 31 [iiadm](#page-36-4) 指令, 25 [支援的配置](#page-25-3), 14 [系統容錯移轉中的資料](#page-43-2), 32 Remote Mirror 軟體 I/O [群組](#page-42-4), 31 [sndradm](#page-36-5) 指令, 25 [配置規則](#page-24-3), 13 [scswitch](#page-14-2) 指令, 3 [scswitch\(1M\)](#page-14-2) 指令, 3 Sun Cluster 為 HAStorage 或 [HAStoragePlus](#page-31-3) 配置 Sun

[Cluster, 20](#page-31-3) [配置](#page-30-1), 19 配置 [HAStoragePlus](#page-34-1) 資源類型, 23 [匯出、匯入及合併備份](#page-15-3), 4 Sun StorEdge 軟體 [iiadm](#page-14-3) 指令, 3 [sndradm](#page-14-3) 指令, 3 配置 [位置](#page-19-2), 8 [點陣圖磁碟區](#page-21-3), 10 [VTOC](#page-16-3) 資訊, 5

四畫 [支援的配置](#page-24-4), 13, [14](#page-25-3) [支援的軟體和硬體](#page-12-3), 1

#### 五畫

[本機裝置](#page-14-4), 3 [指令語法](#page-39-3), 28 [本機裝置指令語法](#page-39-4), 28

#### 六畫

[全域裝置](#page-14-5), 3 [指令語法](#page-38-2), 27 [全域裝置指令語法](#page-37-1), 26 全域磁碟區檔案系統 [掛載和複製](#page-36-6), 25

#### 九畫

指令 iiadm 和 [sndradm, 25](#page-36-7)

#### 十畫

配置 [Point-in-Time](#page-25-3) 軟體支援的, 14 [Remote Mirror](#page-23-5) 軟體支援的, 12 [程序](#page-30-2), 19 配置 [Sun StorageTek](#page-30-1) 軟體, 19 配置位置 [需求](#page-19-3), 8 [需要的磁碟空間](#page-19-4), 8 配置資料庫 [叢集特定](#page-19-5), 8 配置資訊 [備份](#page-20-2), 9 高可用性應用程式 [請參閱資料服務](#page-56-0), 45

十一畫 [將磁碟區集合組成群組](#page-42-5), 31

#### 十二畫

[備份配置資訊](#page-20-2), 9

#### 十三畫

[匯出、匯入及合併備份](#page-15-3), 4 [匯出、匯入與合併](#page-45-2), 34 資料服務 [已定義](#page-56-1), 45

#### 十四畫

磁碟區集合 [I/O](#page-42-6) 群組, 31 放入 [I/O](#page-42-3) 群組, 31 [磁碟裝置群組](#page-26-2), 15 語法 iiadm 和 [sndradm](#page-36-8) 指令, 25 [本機裝置指令](#page-39-5), 28 [全域裝置指令](#page-36-8), 25 需求 [點陣圖磁碟區](#page-21-4), 10

#### 十五畫 [複製集合](#page-46-2), 35 [注意事項](#page-52-2), 41 [配置](#page-47-2), 36 複製磁碟區資料 [保留](#page-43-3), 32

#### 十七畫

檔案 /etc/hosts[, 12](#page-23-6) /usr/kernel/drv/rdc.conf[, 10](#page-21-5) 點陣圖磁碟區 [ii.conf](#page-22-5) 檔案, 11 [參數檔案](#page-21-3), 10